# Java Platform Module System

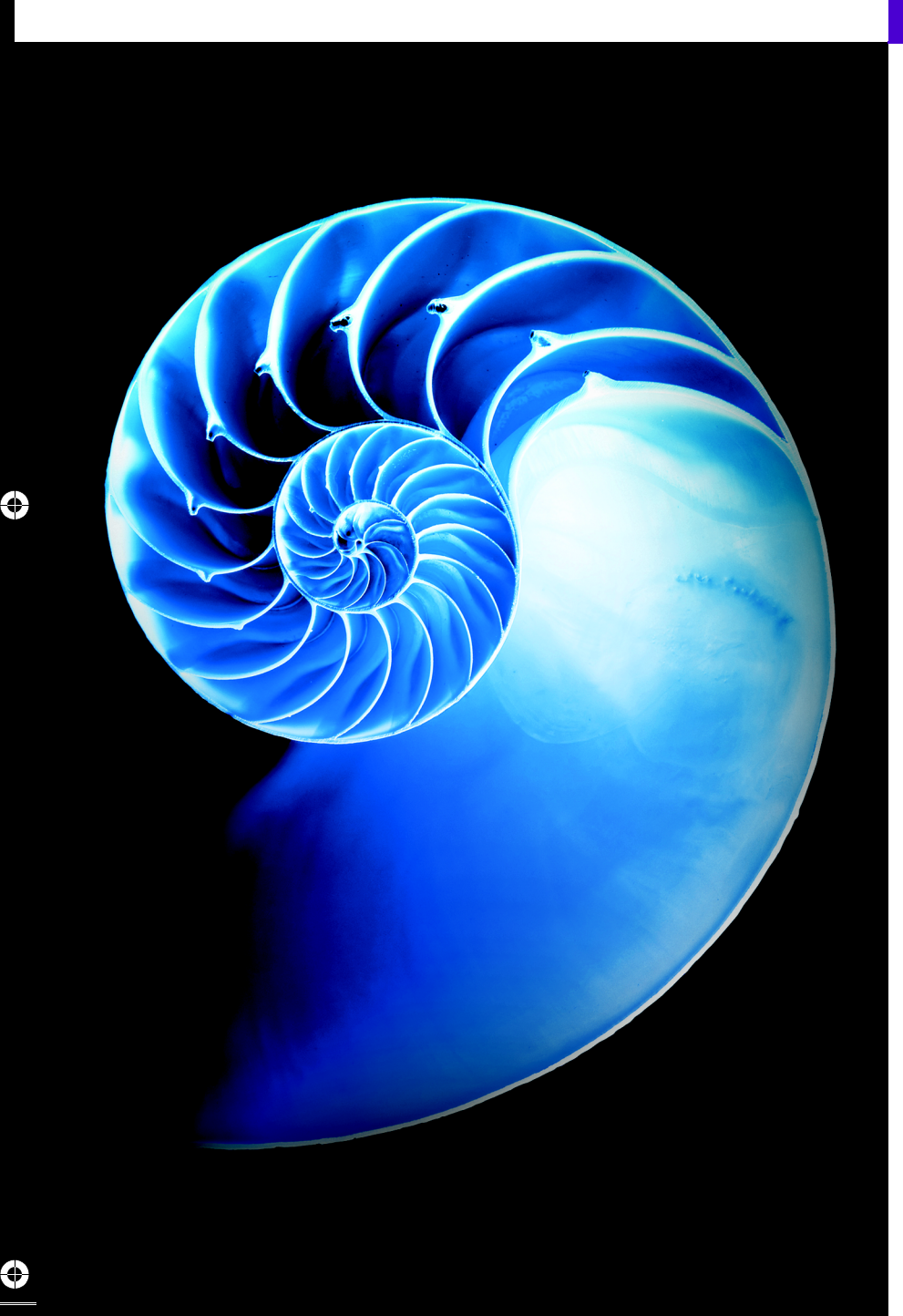

⇔

# **Objectives**

In this chapter you'll:

- Understand the motivation for modularity.
- Review the Java Platform Module System JEPs and JSRs.
- Create module declarations that specify module dependencies with requires and specify which packages a module makes available to other modules with exports.
- Allow runtime reflection of types with open and opens.
- Use services to loosely couple system components to make large-scale systems easier to develop and maintain.
- Indicate that a module uses a service or provides a service implementation with the uses and provides…with directives, respectively.
- Use the **jdeps** command to determine a module's dependencies.
- Migrate non-modularized code to Java 9 with unnamed and automatic modules.
- Use the NetBeans IDE to create module graphs.
- See how the runtime determines dependencies with the module resolver.
- Use j1ink to create smaller runtimes appropriate for resource-constrained devices.

# **36 2** Chapter 36 Java Platform Module System

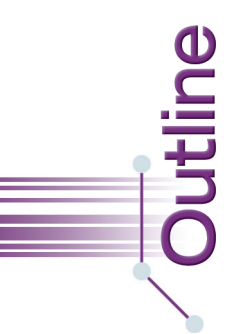

# **36.1** Introduction

# **36.2** Module Declarations

- 36.2.1 requires
- 36.2.2 requires transitive—Implied Readability
- 36.2.3 exports and exports…to
- 36.2.4 uses
- 36.2.5 provides…with
- 36.2.6 open, opens and opens...to
- 36.2.7 Restricted Keywords

# **36.3** Modularized Welcome App

- 36.3.1 Welcome App's Structure
- 36.3.2 Class Welcome
- 36.3.3 module-info.java
- 36.3.4 Module-Dependency Graph
- 36.3.5 Compiling a Module
- 36.3.6 Running an App from a Module's Exploded Folders
- 36.3.7 Packaging a Module into a Modular JAR File
- 36.3.8 Running the Welcome App from a Modular JAR File
- 36.3.9 Aside: Classpath vs. Module Path

# **36.4** Creating and Using a Custom Module

- 36.4.1 Exporting a Package for Use in Other Modules
- 36.4.2 Using a Class from a Package in Another Module
- 36.4.3 Compiling and Running the Example
- 36.4.4 Packaging the App into Modular JAR Files
- 36.4.5 Strong Encapsulation and **Accessibility**
- **36.5** Module-Dependency Graphs: A Deeper Look
	- 36.5.1 java.sql
	- 36.5.2 java.se
	- 36.5.3 Browsing the JDK Module Graph
	- 36.5.4 Error: Module Graph with a Cycle

# **36.6** Migrating Code to Java 9

- 36.6.1 Unnamed Module
- 36.6.2 Automatic Modules
- 36.6.3 jdeps: Java Dependency Analysis

# **36.7** Resources in Modules; Using an

# Automatic Module

- 36.7.1 Automatic Modules
- 36.7.2 Requiring Multiple Modules
- 36.7.3 Opening a Module for Reflection
- 36.7.4 Module-Dependency Graph
- 36.7.5 Compiling the Module
- 36.7.6 Running a Modularized App

### **36.8** Creating Custom Runtimes with

# jlink

- 36.8.1 Listing the JRE's Modules
- 36.8.2 Custom Runtime Containing Only java.base
- 36.8.3 Creating a Custom Runtime for the Welcome App
- 36.8.4 Executing the Welcome App Using a Custom Runtime
- 36.8.5 Using the Module Resolver on a Custom Runtime

#### **36.9** Services and ServiceLoader

- 36.9.1 Service-Provider Interface
- 36.9.2 Loading and Consuming Service Providers
- 36.9.3 uses Module Directive and Service Consumers
- 36.9.4 Running the App with No Service Providers
- 36.9.5 Implementing a Service Provider
- 36.9.6 provides…with Module Directive and Declaring a Service Provider
- 36.9.7 Running the App with One Service Provider
- 36.9.8 Implementing a Second Service Provider
- 36.9.9 Running the App with Two Service Providers
- **36.10** Wrap-Up

# **36.1 Introduction1**

In this chapter, we introduce the **Java Platform Module System (JPMS)**—Java 9's most important new technology. Modularity—the result of **Project Jigsaw**2—helps developers at all levels be more productive as they build, maintain and evolve software systems, especially large systems. College students in upper-level programming courses will want to master modularity for career preparation.

<sup>1.</sup> We'd like to thank Brian Goetz, Alex Buckley, Alan Bateman, Lance Anderson, Mandy Chung and Paul Bakker for answering our questions and sharing insights.

<sup>2. &</sup>quot;Project Jigsaw." http://openjdk.java.net/projects/jigsaw/.

# *Software Required*

Before reading this chapter, install JDK 9 and the chapter's source-code examples as described in the Before You Begin section that follows the Preface. We'll present several module-dependency graphs that were created with an early access version of the NetBeans IDE that includes JDK 9 support:

http://wiki.netbeans.org/JDK9Support

Other IDE vendors will likely provide similar tools.

# *What is a Module?*

Modularity adds a higher level of aggregation above packages. The key new language element is the **module**—a uniquely named, reusable group of related packages, as well as resources (like images and XML files) and a **module descriptor** specifying:

- the module's *name*,
- the module's *dependencies* (that is, other modules this module depends on),
- the packages it *explicitly* makes available to other modules (all other packages in the module are *implicitly* unavailable to other modules),
- the *services it offers*,
- the *services it consumes*, and
- to what other modules it allows *reflection*.

#### *History*

The Java SE Platform has been around since 1995. There are now approximately 10 million developers using it to build everything from small apps for resource-constrained devices—like those in the Internet of Things (IoT) and other embedded devices—to largescale business-critical and mission-critical systems. There are massive amounts of legacy code out there, but until now, the Java platform has primarily been a monolithic one-sizefits-all solution. Over the years there have been various efforts geared to modularizing Java, but none is widely used.

Modularizing the Java SE Platform has been challenging to implement and the effort has taken many years. *JSR 277: Java Module System* was originally proposed in 2005<sup>3</sup> for Java 7. This JSR was later superseded by *JSR 376: Java Platform Module System* and targeted for Java 8. The Java SE Platform is now modularized in Java 9, but only after Java 9 was delayed until July 2017.

#### *Goals*

According to JSR 376, the key goals of modularizing the Java SE Platform are:<sup>4</sup>

• Reliable configuration—Modularity provides mechanisms for explicitly declaring dependencies between modules in a manner that's recognized both at compile time and execution time. The system can walk through these dependencies to determine the subset of all modules required to support your app.

<sup>3. &</sup>quot;JSR 277: Java Module System." https://jcp.org/en/jsr/detail?id=277.

<sup>4. &</sup>quot;JSR 376: Java Platform Module System." https://jcp.org/en/jsr/detail?id=376.

jhtp\_36\_Java9.FM Page 4 Tuesday, April 11, 2017 1:10 PM

# **36 4** Chapter 36 Java Platform Module System

- Strong encapsulation—The packages in a module are accessible to other modules only if the module explicitly "exports" them. Even then, another module cannot use those packages unless it explicitly states that it "requires" the other module's capabilities. This improves platform security because fewer classes are accessible to potential attackers. You may find that considering modularity helps you come up with cleaner, more logical designs.
- Scalable Java Platform—Previously the Java Platform was a monolith consisting of a massive numbers of packages, making it challenging to develop, maintain and evolve. It couldn't be easily subsetted. The platform is now modularized into 95 modules (this number will change as Java evolves). You can create custom runtimes consisting of only modules you need for your apps or the devices you're targeting. For example, if a device does not support GUIs, you could create a runtime that does not include the GUI modules, significantly reducing the runtime's size.
- Greater platform integrity—Before Java 9, it was possible to use many classes in the platform that were not meant for use by an app's classes. With strong encapsulation, these internal APIs are truly encapsulated and hidden from apps using the platform. One downside of this is that it can make migrating your legacy code to Java 9 problematic.
- Improved performance—The JVM uses various optimization techniques to improve application performance. JSR  $376<sup>5</sup>$  indicates that these techniques are more effective when it's known in advance that required types are located only in specific modules.

# *Listing the JDK's Modules*

A crucial aspect of Java 9 is dividing the JDK into modules to support various configurations (JEP 200<sup>6</sup>). Using the java command from the JDK's bin folder with the --1ist**modules** option, as in:

```
java --list-modules
```
lists the JDK's set of modules (Fig. 36.1), which includes the **standard modules** that implement the Java SE Specification (names starting with java), JavaFX modules (names starting with javafx), JDK-specific modules (names starting with jdk) and Oracle-specific modules (names starting with oracle). Each module name is followed by a *version string*. In this case, we used a JDK 9 early access version, so each module is followed by the version string "@9 ea", indicating that it's a Java 9 early access ("ea") module. The "-ea" will be removed when Java 9 is released.

<sup>5.</sup> Reinhold, Mark. "JSR 376: Java Platform Module System." https://jcp.org/en/jsr/ detail?id=376.

<sup>6.</sup> Reinhold, Mark. "JEP 200: The Modular JDK." http://openjdk.java.net/jeps/200.

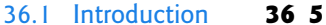

java.activation@9-ea java.base@9-ea java.compiler@9-ea java.corba@9-ea java.datatransfer@9-ea java.desktop@9-ea java.instrument@9-ea java.jnlp@9-ea java.logging@9-ea java.management@9-ea java.management.rmi@9-ea java.naming@9-ea java.prefs@9-ea java.rmi@9-ea java.scripting@9-ea java.se@9-ea java.se.ee@9-ea java.security.jgss@9-ea java.security.sasl@9-ea java.smartcardio@9-ea java.sql@9-ea java.sql.rowset@9-ea java.transaction@9-ea java.xml@9-ea java.xml.bind@9-ea java.xml.crypto@9-ea java.xml.ws@9-ea java.xml.ws.annotation@9-ea javafx.base@9-ea javafx.controls@9-ea javafx.deploy@9-ea javafx.fxml@9-ea javafx.graphics@9-ea javafx.media@9-ea javafx.swing@9-ea javafx.web@9-ea jdk.accessibility@9-ea jdk.attach@9-ea jdk.charsets@9-ea jdk.compiler@9-ea jdk.crypto.cryptoki@9-ea jdk.crypto.ec@9-ea jdk.crypto.mscapi@9-ea jdk.deploy@9-ea jdk.deploy.controlpanel@9-ea jdk.dynalink@9-ea jdk.editpad@9-ea jdk.hotspot.agent@9-ea

jdk.httpserver@9-ea jdk.incubator.httpclient@9-ea jdk.internal.ed@9-ea jdk.internal.jvmstat@9-ea jdk.internal.le@9-ea jdk.internal.opt@9-ea jdk.internal.vm.ci@9-ea jdk.jartool@9-ea jdk.javadoc@9-ea jdk.javaws@9-ea jdk.jcmd@9-ea jdk.jconsole@9-ea jdk.jdeps@9-ea jdk.jdi@9-ea jdk.jdwp.agent@9-ea jdk.jfr@9-ea jdk.jlink@9-ea jdk.jshell@9-ea jdk.jsobject@9-ea jdk.jstatd@9-ea jdk.localedata@9-ea jdk.management@9-ea jdk.management.agent@9-ea jdk.naming.dns@9-ea jdk.naming.rmi@9-ea jdk.net@9-ea jdk.pack@9-ea jdk.packager@9-ea jdk.packager.services@9-ea jdk.plugin@9-ea jdk.plugin.dom@9-ea jdk.plugin.server@9-ea jdk.policytool@9-ea jdk.rmic@9-ea jdk.scripting.nashorn@9-ea jdk.scripting.nashorn.shell@9-ea jdk.sctp@9-ea jdk.security.auth@9-ea jdk.security.jgss@9-ea jdk.snmp@9-ea jdk.unsupported@9-ea jdk.xml.bind@9-ea jdk.xml.dom@9-ea jdk.xml.ws@9-ea jdk.zipfs@9-ea oracle.desktop@9-ea oracle.net@9-ea

**Fig. 36.1** | Output of java --list-modules showing the JDK's 95 modules.

# *JEPs and JSRs of Java Modularity*

We discussed what JEPs and JSRs are in the Preface. The Java modularity JEPs and JSRs are shown in Fig. 36.2. We cite these throughout the chapter.

# **36 6** Chapter 36 Java Platform Module System

JEP 200: The Modular JDK (http://openjdk.java.net/jeps/200) JEP 201: Modular Source Code (http://openjdk.java.net/jeps/201) JEP 220: Modular Run-Time Images (http://openjdk.java.net/jeps/220) JEP 260: Encapsulate Most Internal APIs (http://openjdk.java.net/jeps/260) JEP 261: Module System (http://openjdk.java.net/jeps/261) JEP 275: Modular Java Application Packaging (http://openjdk.java.net/jeps/275) JEP 282: jlink: The Java Linker (http://openjdk.java.net/jeps/282) JSR 376: Java Platform Module System (https://www.jcp.org/en/jsr/detail?id=376) JSR 379: Java SE 9 (https://www.jcp.org/en/jsr/detail?id=379)

**Fig. 36.2** | Java Modularity JEPs and JSRs.

# *Quick Tour of the Chapter*

This chapter introduces key modularity concepts you're likely to use when building largescale systems. Some of the key topics you'll see throughout this chapter include:

- Module declarations—You'll create module declarations that specify a module's dependencies (with the requires directive), which packages a module makes available to other modules (with the exports directive), services it offers (with the provides…with directive), services it consumes (with the uses directive) and to what other modules it allows reflection (with the open modifier and the opens and opens…to directives).
- Module-dependency graphs—We'll use the NetBeans IDE's JDK 9 support to create module graphs that help you visualize the dependencies among modules.
- Module resolver—We'll show you the steps the runtime's module resolver performs to ensure that a module's dependencies are fulfilled.
- jlink (the Java linker)—You'll use this new JDK 9 tool to create smaller custom runtimes, then use them to execute apps. In fact, many of this book's commandline apps can be executed on a custom runtime consisting only of the most fundamental JDK module—**java.base**—which includes core Java API packages, such as java.lang, java.io and java.util. As you'll see, all modules *implicitly* depend on java.base.
- Reflection—*Reflection* enables a Java program to dynamically load types then create objects of those types and use them.<sup>7</sup> These capabilities can still be used, despite Java 9's strong encapsulation, but only with modules that *explicitly* allow it. We'll show how to specify that a module allows reflection with an open modifier and the opens and opens…to directive in a module declaration.
- Migration—The Java platform has been in use for over 20 years, so enormous amounts of non-modularized legacy code will need to be migrated to the modular

<sup>7.</sup> *The Java™ Tutorials*, *"*Trail: The Reflection API," https://docs.oracle.com/javase/tutorial/ reflect/.

world of Java 9. Though there are traps and pitfalls due to Java 9's stronger encapsulation, we'll show how the unnamed module and automatic modules can help make migration straightforward. We'll use the jdeps tool to determine code dependencies among modules and on pre-Java-9 internal APIs (which are for the most part strongly encapsulated in Java 9). Much pre-Java-9 code will run without modification, but there are some issues that we explain in Section 36.6.

• Services and Service Providers—When you create substantial software systems that fulfill important needs, they can live on for decades. During that time, change is the rule rather than the exception. In Section 10.13, we discussed *tight coupling* and *loose coupling*. It's been proven that *tight coupling* makes it difficult to modify systems. We'll show how to create loosely coupled system components with service-provider interfaces and implementations and the ServiceLoader class. We'll also demonstrate the uses and provides…with directives in module declarations to indicate that a module uses a service or provides a service implementation, respectively.

We'll present the preceding concepts using several larger live-code examples with meaningful outputs, some code snippets, module graphs produced with the NetBeans IDE's **Graph** view of a module declaration and examples of various new commands (like jlink) and new options for existing commands (like javac, java and jar). Some additional example-rich sources are:

- Project Jigsaw: Module System Quick-Start Guide—http://openjdk.java.net/ projects/jigsaw/quick-start
- Mak, Sander, and Paul Bakker. *Java 9 Modularity: Patterns and Practices for Developing Maintainable Applications.* Sebastopol, CA: O'Reilly Media, 2017.

# *A Terminology Note*

The Java Runtime Environment (JRE) includes the Java Virtual Machine (JVM) and other software for executing Java programs. As of Java 9, the JRE is now a proper subset of the Java Development Kit (JDK), which contains all the Java APIs and tools required to create and run Java programs. This chapter uses the terms Java Platform and Java SE Platform synonymously with the JDK.

# **36.2 Module Declarations**

As we mentioned, a module must provide a module descriptor—metadata that specifies the module's dependencies, the packages the module makes available to other modules, and more. A module descriptor is the compiled version of a **module declaration** that's defined in a file named **module-info.java**. Each module declaration begins with the keyword **module**, followed by a unique **module name** and a **module body** enclosed in braces, as in

module *modulename* { }

The module declaration's body can be empty or may contain various **module directives**, including requires, exports, provides…with, uses and opens (each of which we discuss). As you'll see in Section 36.3.5, compiling the module declaration creates the module descriptor, which is stored in a file named **module-info.class** in the module's root

# **36 8** Chapter 36 Java Platform Module System

folder. Here we briefly introduce each module directive. You'll see actual module declarations beginning in Section 36.3.3.

# **36.2.1 requires**

A **requires module directive** specifies that this module depends on another module—this relationship is called a **module dependency**. Each module *must* explicitly state its dependencies. When module A requires module B, module A is said to **read** module B and module B **is read by** module A. To specify a dependency on another module, use requires, as in:

requires *modulename*;

Section 36.3.3 demonstrates a requires directive.<sup>8</sup>

# **36.2.2 requires transitive—Implied Readability**

To specify a dependency on another module and to ensure that other modules reading your module also read that dependency—known as **implied readability**—use requires transitive as in:

requires transitive *modulename*;

Consider the following directive from the java.desktop module declaration:

```
requires transitive java.xml;
```
In this case, any module that reads java.desktop also *implicitly* reads java.xml. For example, if a method from the java.desktop module returns a type from the java.xml module, code in modules that read java.desktop, becomes dependent on java.xml. Without the requires transitive directive in java.desktop's module declaration, such dependent modules will not compile unless they *explicitly* read java.xml.

According to JSR 379,9 Java SE's standard modules *must* grant implied readability in all cases like the one described here. Also, though a Java SE standard module may depend on non-standard modules, it must *not* grant implied readability to them.

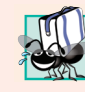

# **Portability Tip 36.1**

*Because Java SE standard modules must not grant implied readability to non-standard modules, code depending only on Java SE standard modules is portable across Java SE implementations.*

# **36.2.3 exports and exports…to**

An **exports module directive** specifies one of the module's packages whose public types (and their nested public and protected types) should be accessible to code in all other modules. An **exports…to directive** enables you to specify in a comma-separated list precisely which module's or modules' code can access the exported package—this is known as a **qualified export**. Section 36.4 demonstrates the exports directive.

<sup>8.</sup> There is also a requires static directive to indicate that a module is required at *compile time*, but *optional* at runtime. This is known as an *optional dependency* and is beyond this chapter's scope.

<sup>9.</sup> Clark, Iris, and Mark Reinhold. "Java SE 9 (JSR 379)." March 6, 2017. http://cr.openjdk.java.net/ ~iris/se/9/java-se-9-pr-spec-01/java-se-9-spec.html#s7.

# **36.2.4 uses**

A **uses module directive** specifies a service used by this module—making the module a **service consumer**. A service is an object of a class that implements the interface or extends the abstract class specified in the uses directive. Section 36.9.3 demonstrates the uses directive.

# **36.2.5 provides…with**

A **provides…with module directive** specifies that a module provides a service implementation—making the module a **service provider**. The provides part of the directive specifies an interface or abstract class listed in a module's uses directive and the with part of the directive specifies the name of the class that implements the interface or extends the abstract class. Section 36.9.6 demonstrates the provides…with directive.

# **36.2.6 open, opens and opens…to10,<sup>11</sup>**

Before Java 9, reflection could be used to learn about all types in a package and all members of a type—even its private members—whether you wanted to allow this capability or not. Thus, nothing was truly encapsulated.

A key motivation of the module system is *strong encapsulation*. By default, a type in a module is not accessible to other modules unless it's a public type *and* you export its package. You expose only the packages you want to expose. With Java 9, this also applies to reflection.

# *Allowing Runtime-Only Access to a Package*

An **opens module directive** of the form

opens *package*

indicates that a specific *package*'s public types (and their nested public and protected types) are accessible to code in other modules at runtime only. Also, all of the types in the specified package (and all of the types' members) are accessible via reflection.

# *Allowing Runtime-Only Access to a Package By Specific Modules* An **opens…to module directive** of the form

#### opens *package* to *comma-separated-list-of-modules*

indicates that a specific *package*'s public types (and their nested public and protected types) types are accessible to code in the listed module(s) at runtime only. Also, all of the types in the specified package (and all of the types' members) are accessible via reflection to code in the specified modules.

<sup>10.</sup> Buckley, Alex. "JPMS: Modules in the Java Language and JVM." February 23, 2017. http:// cr.openjdk.java.net/~mr/jigsaw/spec/lang-vm.html.

<sup>11.</sup> Gosling, James, Bill Joy, Guy Steele, Gilad Bracha, Alex Buckley, and Dan Smith. "The Java® Language Specification Java SE 9 Edition." Section 7.7.2. February 22, 2017. http://cr.openjdk.java.net/~mr/jigsaw/spec/java-se-9-jls-pr-diffs.pdf.

# **36 10** Chapter 36 Java Platform Module System

# *Allowing Runtime-Only Access to All Packages in a Module*

If all the packages in a given module should be accessible at runtime and via reflection to all other modules, you may **open** the entire module, as in

```
open module modulename {
    // module directives
}
```
# *Reflection Defaults*

By default, a module with runtime reflective access to a package can see the package's public types (and their nested public and protected types). However, the code in other modules *can* access *all* types in the exposed package and *all* members within those types, including private members. For more information on using reflection to access all of a type's members, visit

```
https://docs.oracle.com/javase/tutorial/reflect/
```
# *Dependency Injection*

Reflection is commonly used with *dependency injection*. One example of this, is an FXMLbased JavaFX app, like those you've seen in Chapters 12, 13, 22 and miscellaneous other examples. When an FXML app loads, the controller object and the GUI components on which it *depends* are dynamically created as follows:

- First, because the app *depends* on a controller object that handles the GUI interactions, the FXMLLoader *injects* a controller object into the running app—that is, the FXMLLoader uses reflection to locate and load the controller class into memory, and to create an object of that class.
- Next, because the controller *depends* on the GUI components declared in FXML, the FXMLLoader creates the GUI components objects declared in the FXML and *injects* them into the controller object by assigning each to the controller object's corresponding @FXML instance variable.

Once this process is complete, the controller can interact with the GUI and respond to its events. We'll use the opens…to directive in Section 36.7.2 to allow the FXMLLoader to use reflection on a JavaFX app in a custom module.

# **36.2.7 Restricted Keywords**

The keywords exports, module, open, opens, provides, requires, to, transitive, uses and with are *restricted keywords*. They're keywords only in module declarations and may be used as identifiers anywhere else in your code.

We mentioned in footnote 8 that there is also a requires static module directive. Of course, static is a regular keyword.

# **36.3 Modularized Welcome App**

In this section, we create a simple Welcome app to demonstrate module fundamentals. We'll:

- create a class that resides in a module,
- provide a module declaration,
- compile the module declaration and Welcome class into a module, and
- run the class containing main in that module.

After covering these basics, we'll also demonstrate:

- packaging the Welcome app in a modular JAR file and
- running the app from that JAR file.

# **36.3.1 Welcome App's Structure**

The app we present in this section consists of two. java files—Welcome. java contains the Welcome app class and module-info.java contains the module declaration. By convention, a modularized app has the following folder structure:

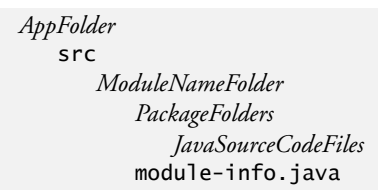

For our Welcome app, which will be defined in the package com.deitel.welcome, the folder structure is shown in Fig. 36.3.

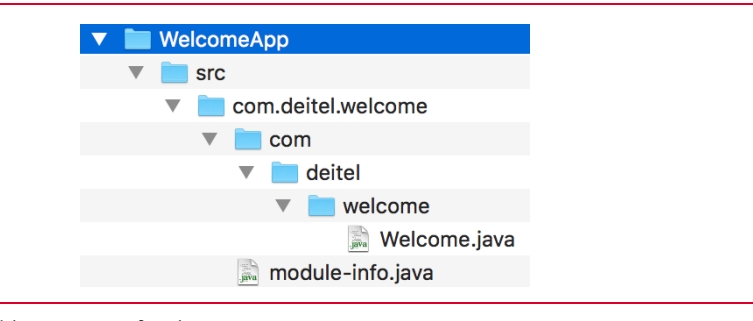

# **Fig. 36.3** | Folder structure for the Welcome app.

The src folder stores all of the app's source code. It contains the module's **root folder**, which has the module's name—com.deitel.welcome (we'll discuss module naming momentarily). The module's root folder contains nested folders representing the package's directory structure—com/deitel/welcome—which corresponds to the package com.deitel.welcome. This folder contains Welcome.java. The module's root folder contains the required module declaration module-info.java.

# *Module Naming Conventions*

Like package names, module names must be *unique*. To ensure *unique* package names, you typically begin the name with your organization's Internet domain name in reverse order. Our domain name is deitel.com, so we begin our package names with com.deitel. By convention, module names also use the reverse-domain-name convention.

At compile time, if multiple modules have the same name, a compilation error occurs. At runtime, if multiple modules have the same name an exception occurs.

# **36 12** Chapter 36 Java Platform Module System

This example uses the same name for the module and its contained package, because there is only one package in the module. This is not required, but is a common convention. In a modular app, Java maintains the module names separately from package names and any type names in those packages, so duplicate module and package names *are* allowed.

Modules normally group related packages. As such, the packages will often have commonality among portions of their names. For example, if a module contains the packages

com.deitel.sample.firstpackage; com.deitel.sample.secondpackage; com.deitel.sample.thirdpackage;

you'd typically name the module with the common portion of the package names com.deitel.sample. If there's no common portion, then you'd choose a name representing the module's purpose. For example, the java.base module contains core packages that are considered fundamental to Java apps (such as java.lang, java.io, java.time and java.util), and the java.sql module contains the packages required for interacting with databases via JDBC (such as java.sql and javax.sql). These are just two of the many standard modules that you saw in Fig. 36.1. The online documentation for each provides a complete list of its exported packages—for the java.base module, visit:

http://download.java.net/java/jdk9/docs/api/java.base-summary.html

#### *Listing the java.base Module's Contents*

You can use the java command's --list-modules option to display information from the java.base module's descriptor, including its list of exported packages, as in:

java --list-modules java.base

Figure 36.4 shows the *portion* of the preceding command's output which lists the java.base module's packages that *any* module can access. You've used several of these packages in the book, including java.io, java.lang, java.math, java.nio, java.time and java.util.

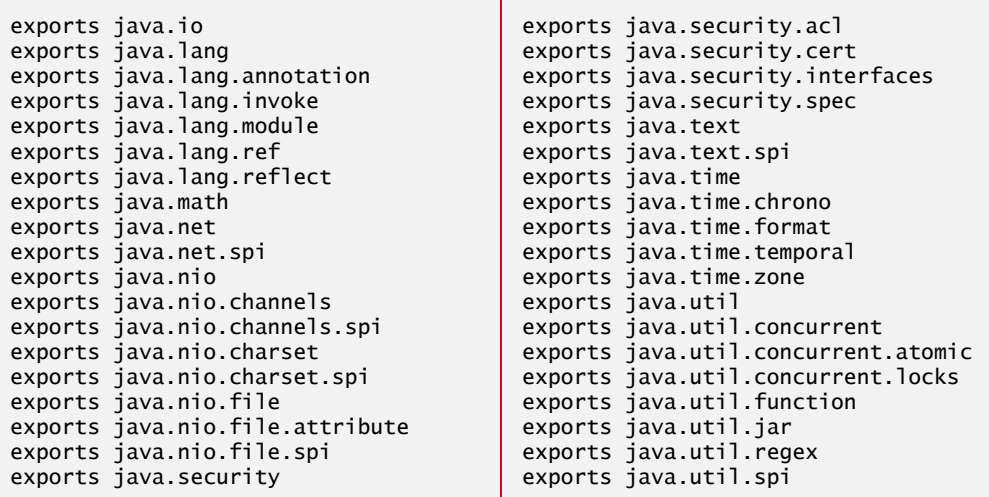

**Fig. 36.4** | Partial output of the command java --1ist-modules java.base. (Part 1 of 2.)

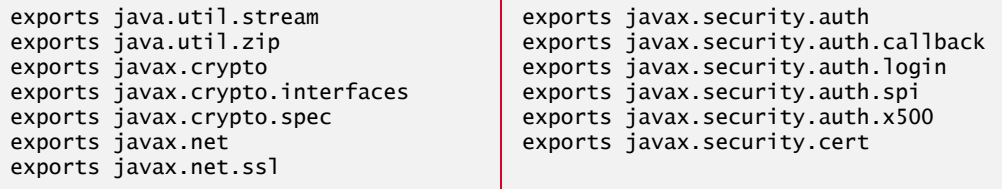

**Fig. 36.4** | Partial output of the command java --list-modules java.base. (Part 2 of 2.)

The complete output of the preceding command lists lots of additional information about the java.base module. Figure 36.5 shows some of the remaining output with sample lines from each category of information.

```
...
uses java.util.spi.CurrencyNameProvider
  uses java.util.spi.ResourceBundleControlProvider
  uses java.util.spi.LocaleNameProvider
...
provides java.nio.file.spi.FileSystemProvider
with jdk.internal.jrtfs.JrtFileSystemProvider
...
exports sun.net.sdp to oracle.net
  exports jdk.internal.jimage to jdk.jlink
  exports sun.net.www.protocol.http.ntlm to jdk.deploy
...
 com.sun.crypto.provider
contains
  contains com.sun.java.util.jar.pack
  contains com.sun.net.ssl
 ...
```
**Fig. 36.5** | Partial output of the command java --1ist-modules java.base showing other categories of information that it displays.

The uses lines, like

uses java.util.spi.CurrencyNameProvider

indicate that there are types in the java.base module's packages which use objects that implement various service-provider interfaces. The provides…with

```
provides java.nio.file.spi.FileSystemProvider 
   with jdk.internal.jrtfs.JrtFileSystemProvider
```
indicates that this module's jdk.internal.jrtfs package contains a service-provider implementation class named JrtFileSystemProvider that implements the serviceprovider interface named FileSystemProvider from package java.nio.file.spi. Section 36.9 shows a substantial example demonstrating that service-provider interfaces and implementations can be used to create *loosely coupled* system components for systems that are easier to develop, maintain and evolve than tightly coupled systems.

The exports…to lines like

exports sun.net.sdp to oracle.net

# **36 14** Chapter 36 Java Platform Module System

indicate that the java.base module exports a given package (sun.net.sdp) *only to a specified module* (oracle.net). The java.base module has many of these qualified exports. Packages listed in such exports may be read only by the one or more designated modules in the comma-separated list after the keyword to. In the JDK, such qualified exports are used for packages (like sun.net.sdp) containing JDK internal implementations of types that should not be used by developers.

The contains lines, like

```
contains com.sun.crypto.provider
```
specify that the module contains packages that are not exported for use in other modules. Note that contains is not a directive like requires or exports that you can use in your modules. Rather, it's information inserted by the compiler to indicate that a module contains the specified package—the package is not exported for use by other modules. The JVM uses this information to improve performance when it loads classes from those packages at runtime.<sup>12</sup>

# **36.3.2 Class Welcome**

Figure 36.6 presents a Welcome app that simply displays a String at the command line. When defining types that will be placed in modules, every type *must* be placed into a package (line 3).

```
1 // Fig. 36.6: Welcome.java
2 // Welcome class that will be placed in a module
3   package com.deitel.welcome; // all classes in modules must be packaged
4
5 public class Welcome { 
6 public static void main(String[] args) {
7 // class System is in package java.lang from the java.base module
8 System.out.println("Welcome to the Java Platform Module System!");
9 } 
10 }
```
**Fig. 36.6** Welcome class that will be placed in a module.

# **36.3.3 module-info.java**

Figure 36.7 contains the module declaration for the com.deitel.welcome module. We call modules we create for our own use **application modules**.

```
1 // Fig. 36.7: module-info.java
2 // Module declaration for the com.deitel.welcome module
3 module com.deitel.welcome {
4 requires java.base; // implicit in all modules, so can be omitted
5 }
```
**Fig. 36.7** | Module declaration for the com. deitel.welcome module.

12. Brian Goetz, e-mail message to authors, March 16, 2017.

# 36.3 Modularized Welcome App **36\_15**

Again, the module declaration begins with the keyword module followed by the module's name and braces that enclose the declaration's body. This module declaration contains a requires module directive, indicating that the app depends on types defined in module java.base. Actually, all modules depend on java.base, so the requires module directive in line 4 is *implicit* in all module declarations and may be omitted, as in:

module com.deitel.welcome { }

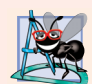

# **Software Engineering Observation 36.1**

*Every module implicitly depends on java.base. Writing requires java.base; in a module declaration is redundant.*

# **36.3.4 Module-Dependency Graph**

Figure 36.8 shows the **module-dependency graph** for com.deitel.welcome, indicating that the module reads only the standard module java.base. This dependency is indicated in the diagram with the arrow from com.deitel.welcome to java.base. This graph will be identical regardless of whether you include line 4 in the module declaration.

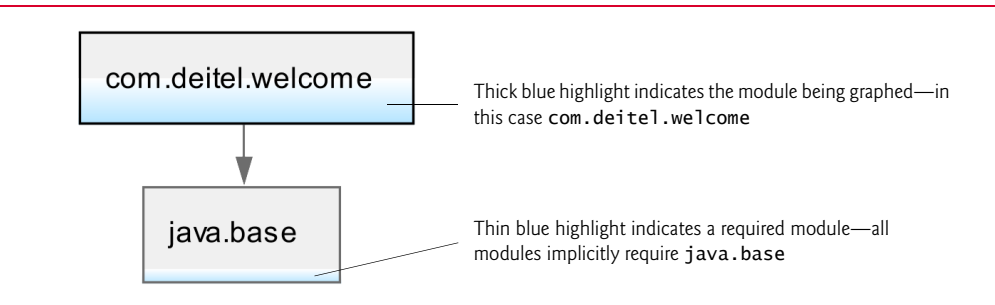

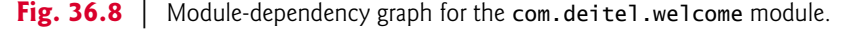

A module-dependency graph shows dependencies among **observable modules**13 that is, the built-in standard modules and any additional modules required by a given app or library module. The graph's *nodes* are modules and their *dependencies* are represented by directed edges (arrows) that connect the nodes. Some edges represent **explicit dependencies** on modules explicitly specified in a module declaration's requires clauses (as you'll see in Fig. 36.14). Some edges represent **implicit dependencies** in which one of the required modules in turn depends on other modules (as you'll see in Fig. 36.22). In Fig. 36.8, java.base is shown as an explicit dependency, because all modules depend on it.

This graph was produced with an early access version of NetBeans that has JDK 9 support—again, you can learn about this version of the IDE and download its installer from:

http://wiki.netbeans.org/JDK9Support

In a NetBeans project, when you open a module's module-info.java file, you can choose between the **Source** code and **Graph** views. In **Graph** view, NetBeans creates a module-de-

<sup>13.</sup> Bateman, Alan, Alex Buckley, Jonathan Gibbons and Mark Reinhold. "JEP 261: Module System." http://openjdk.java.net/jeps/261.

### **36 16** Chapter 36 Java Platform Module System

pendency- graph, based on the module declaration. When NetBeans graphs a module, it also graphs that module's dependencies, including the implicit dependency on java.base. Figure 36.8 shows that java.base itself does not have any dependencies.

To create this graph in NetBeans, we performed the following steps:

- **1.** First, we created a WelcomeApp project containing the com.deitel.welcome package.
- **2.** Next, we added the com.deitel.welcome module's module-info.java file by right-clicking the project, selecting **New > Other…**, selecting **Java Module Info** from the **Java** category of the dialog, then clicking **Next >** and **Finish**. The file is added to the project's default package automatically.
- **3.** Finally, we opened module-info.java file, changed the module name from the default provided by NetBeans (the project name) to com.deitel.welcome and switched to **Graph** view.

You can arrange the nodes in NetBeans by dragging them or by right clicking the graph and selecting from various **Layout** options—we chose **Hierarchical**, in which the given module appears at the top and arrows point down to the module's dependencies. You may use **Zoom To Fit** to make the graph fill the available space in the window and **Export As Image** to save an image containing the graph.

# **36.3.5 Compiling a Module**

To compile the Welcome app's module, open a command window, use the cd command to change to this chapter's WelcomeApp folder, then type:

```
javac -d mods/com.deitel.welcome ^
    src/com.deitel.welcome/module-info.java ^
    src/com.deitel.welcome/com/deitel/welcome/Welcome.java
```
The -d option indicates that javac should place the compiled code in the specified folder—in this case a mods folder that will contain a subfolder named com.deitel.welcome representing the compiled module. The name mods is used by convention for a folder that contains modules.

#### *Note Regarding Lengthy Commands in This Chapter*

For clarity, we split the preceding command into multiple lines, using line-continuation characters. Many of the commands we use in this chapter's examples are lengthy. This chapter shows the commands in Windows format, with the caret  $(\wedge)$  line-continuation character. Linux and macOS users should replace the carets in the commands with the backslash (\) line-continuation character. You can also enter such lengthy commands as a single command without the line continuations.

# *Welcome App's Folder Structure After Compilation*

If the code compiles correctly, the WelcomeApp folder's mods subfolder structure contains the compiled code (Fig. 36.9). This is known as the **exploded-module folder**, because the folders and .class files are not in a JAR (Java archive) file—collection of directories and files compressed into a single file, known as an archive. The exploded module's structure parallels that of the app's src folder described previously. We'll package the app as a JAR

# 36.3 Modularized Welcome App **36\_17**

shortly. Exploded module folders and modular JAR files (Section 36.3.7) together are **module artifacts**. These can be placed on the **module path**—a list of module artifact locations—when compiling and executing modularized code.<sup>14,15</sup>

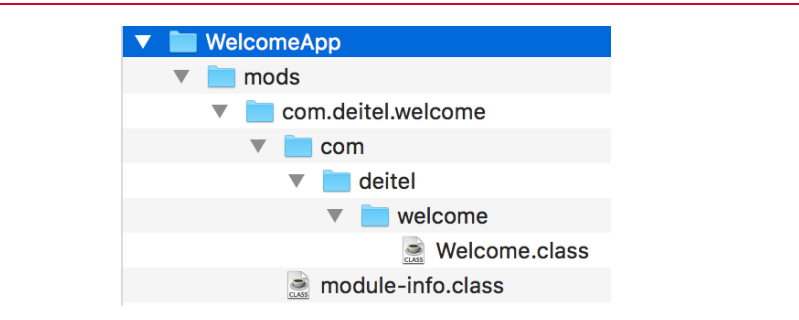

Fig. 36.9 | Welcome app's mods folder structure.

#### *Listing the com.deitel.welcome Module's Contents*

You can use the java command's --list-modules option to display information from the com.deitel.welcome module descriptor, as in:

```
java --module-path mods --list-modules com.deitel.welcome
```
The resulting output:

```
module com.deitel.welcome (file:///C:/examples/ch36/WelcomeApp/
mods/com.deitel.welcome/)
   requires java.base (@9-ea)
   contains com
  contains com.deitel
   contains com.deitel.welcome
```
shows that the module requires the standard module java.base and contains the packages com, com.deitel and com.deitel.welcome (each folder is viewed as a package). Though the module contains these packages, they are *not* exported. Therefore, its contents *cannot* be used by other modules. The module declaration for this example *explicitly* required java.base and the preceding listing included

requires java.base

If the module declaration had *implicitly* required java.base, then the listing instead would have included

requires mandated java.base

There is no requires mandated module directive—it is simply included in the --listmodules output to indicate the implicit dependence on java.base.

<sup>14.</sup> Reinhold, Mark. "The State of the Module System." March 8, 2016. http://openjdk.java.net/ projects/jigsaw/spec/sotms/#module-artifacts.

<sup>15.</sup> Bateman, Alan, Alex Buckley, Jonathan Gibbons and Mark Reinhold. "JEP 261: Module System." http://openjdk.java.net/jeps/261.

# **36 18** Chapter 36 Java Platform Module System

# **36.3.6 Running an App from a Module's Exploded Folders**

To run the Welcome app from the module's exploded folders, use the following command (again, from the WelcomeApp folder):

```
java --module-path mods ^
   --module com.deitel.welcome/com.deitel.welcome.Welcome
```
The **--module-path** option specifies the module path—in this case, the mods folder. The **--module** option specifies the module name and the fully qualified class name of the app's entry point—that is, a class containing main. The program executes and displays:

Welcome to the Java Platform Module System!

In the preceding command, --module-path can be abbreviated as -p and --module as -m.

# **36.3.7 Packaging a Module into a Modular JAR File**

You can use the jar command to package an exploded module folder as a **modular JAR file**16 that contains all of the module's files, including its module-info.class file, which is placed in the JAR's root folder. When running the app, you specify the JAR file on the module path. The folder in which you wish to output the JAR file must exist before running the jar command.

If a module contains an app's entry point, you can specify that class with the jar command's **--main-class** option, as in:

```
jar --create -f jars/com.deitel.welcome.jar ^
   --main-class com.deitel.welcome.Welcome ^
    -C mods/com.deitel.welcome .
```
The options are as follows:

- --create specifies that the command should create a new JAR file.
- -f specifies the name of the JAR file and is followed by the name—in this case, the file com.deitel.welcome.jar will be created in the folder named jars.
- --main-class specifies the fully qualified name of the app's entry point—a class that contains a main method.
- -C specifies which folder contains the files that should be included in the JAR file and is followed by the files to include—the dot (.) indicates that all files in the folder should be included.

You can simplify the -create, -f and --main-class options in the preceding command with the shorthand notation -cfe, followed by the JAR file name and main class, as in:

```
jar -cfe jars/com.deitel.welcome.jar ^
   com.deitel.welcome.Welcome ^
    -C mods/com.deitel.welcome .
```
<sup>16.</sup> Bateman, Alan, Alex Buckley, Jonathan Gibbons and Mark Reinhold. "JEP 261: Module System." http://openjdk.java.net/jeps/261.

jhtp\_36\_Java9.FM Page 19 Tuesday, April 11, 2017 1:10 PM

# **36.3.8 Running the Welcome App from a Modular JAR File**

Once you place an app in a modular JAR file for which you've specified the entry point, you can execute the app as follows:

```
java --module-path jars -m com.deitel.welcome
```
or

java -p jars -m com.deitel.welcome

The program executes and displays:

Welcome to the Java Platform Module System!

If you did not specify the entry point when creating the JAR, you may still run the app by specifying the module name and fully qualified class name, as in:

```
java --module-path jars ^
    -m com.deitel.welcome/com.deitel.welcome.Welcome
```
or

java -p jars -m com.deitel.welcome/com.deitel.welcome.Welcome

# **36.3.9 Aside: Classpath vs. Module Path**

Before Java 9, the compiler and runtime located types via the *classpath*—a list of folders and library archive files containing compiled Java classes. In earlier Java versions, the classpath was defined by a combination of a CLASSPATH environment variable, extensions placed in a special folder of the JRE, and options provided to the javac and java commands.

Because types could be loaded from several different locations, the order in which those locations were searched resulted in brittle apps. For example, many years ago, one of the authors installed a Java app from a third-party vendor on his system. The app's installer placed an old version of a Java library into the JRE's extensions folder. Several Java apps on his system depended on a newer version of that library with additional types and enhanced versions of the library's older types. Because classes in the JRE's extensions folder were loaded *before* other classes on the classpath,<sup>17</sup> the apps that depended on the newer library version stopped working, failing at runtime with NoClassDefFoundErrors and NoSuchMethodErrors—sometimes long after the apps began executing.

The reliable configuration provided by modules and module descriptors helps eliminate many such runtime classpath problems. Every module explicitly states its dependencies and these are resolved *as an app launches*. In Section 36.8.5, we'll show the steps that the JRE's *module resolver* performs at launch time.

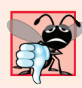

# **Common Programming Error 36.1**

*The module path may contain only one of each module and every package may be defined in only one module. If two or more modules have the same name or export the same packages, the runtime immediately terminates before running the program.* 

<sup>17. &</sup>quot;Understanding Extension Class Loading." https://docs.oracle.com/javase/tutorial/ext/ basics/load.html.

# **36 20** Chapter 36 Java Platform Module System

# **36.4 Creating and Using a Custom Module**

To demonstrate a module that depends on another custom module in addition to standard modules, let's reorganize one of the book's earlier, non-modularized examples. We'll declare Section 8.2's Time1 and Time1Test classes in separate modules, then use class Time1 from the module containing Time1Test. As you'll see, we'll *export* class Time1's package from one module and *require* Time1's enclosing module from a module containing the Time1Test class. Figure 36.10 shows the src folder structure for the app's two modules.

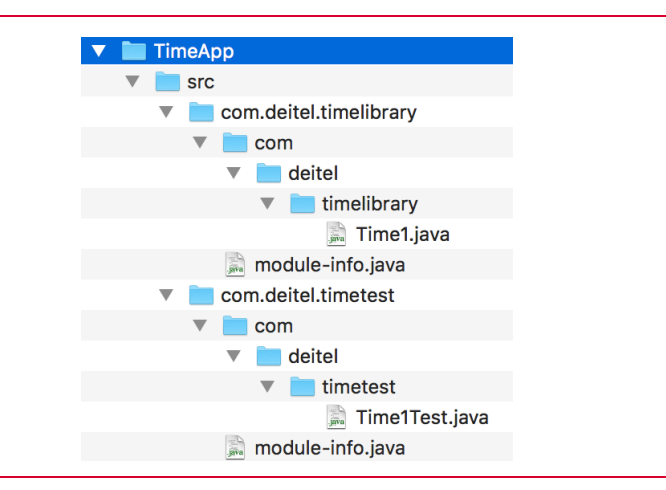

Fig. 36.10 | TimeApp example's src folder structure.

# **36.4.1 Exporting a Package for Use in Other Modules**

As you learned previously, every class that you wish to place in a module *must* be declared in a package. For this reason, we added the package statement in line 3 (Fig. 36.11) to class Time1 (which was originally declared in Fig. 8.1).

```
1 // Fig. 36.11: Time1.java
2 // Class Time1 that will be placed in a module.
3
4
5 public class Time1 {
6 private int hour; // 0 - 237 private int minute; // 0 - 598 private int second; // 0 - 59
9
10 // set a new time value using universal time; throw an
11 // exception if the hour, minute or second is invalid
12 public void setTime(int hour, int minute, int second) {
13 // validate hour, minute and second
14 if (hour < 0 || hour >= 24 || minute < 0 || minute >= 60 || 
15 second < 0 || second > = 60) {
    package com.deitel.timelibrary;
```
**Fig. 36.11** | Class Time1 that will be placed in a module. (Part 1 of 2.)

```
16 throw new IllegalArgumentException( 
17 "hour, minute and/or second was out of range");
18 }
19
20 this.hour = hour;
21 this.minute = minute;
22 this.second = second;
23 } 
24
25 // convert to String in universal-time format (HH:MM:SS)
26 public String toUniversalString() {
27 return String.format("%02d:%02d:%02d", hour, minute, second);
28 } 
29
30 // convert to String in standard-time format (H:MM:SS AM or PM)
31 public String toString() {
32 return String.format("%d:%02d:%02d %s", 
33 ((hour == 0 || hour == 12) ? 12 : hour % 12),
34 minute, second, (hour < 12 ? "AM" : "PM")); 
35 } 
36 }
```

```
Fig. 36.11 | Class Time1 that will be placed in a module. (Part 2 of 2.)
```
#### *com.deitel.timelibrary Module Declaration*

After placing Time1 in a package, we must declare the module via a module declaration (Fig. 36.12). Line 4 indicates that the module com.deitel.timelibrary exports the package com.deitel.timelibrary. Now the package's public classes (in this case, just class Time1) can be used by *any* module that reads the com.deitel.timelibrary module, provided that the module can be found on the module path, as you'll see in Section 36.4.3.

```
1 // Fig. 36.12: module-info.java
2 // Module declaration for the com.deitel.timelibrary module
3 module com.deitel.timelibrary {
4 exports com.deitel.timelibrary; // package available to other modules
5 }
```
**Fig. 36.12** | Module declaration for the com.deitel.timelibrary module.

# **36.4.2 Using a Class from a Package in Another Module**

The app's entry point—class Time1Test (which was originally declared in Fig. 8.2)—also must be packaged for placement in a module (line 3 of Fig. 36.13). In addition, class Time1Test manipulates an object of class Time1, which is declared in a package of another module. For this reason, we import Time1 in line 5.

```
1 // Fig. 36.13: Time1Test.java
```

```
2 // Time1 object used in an app.
```

```
3
   package com.deitel.timetest;
```
**Fig. 36.13** | Time1 object used in an app. (Part 1 of 2.)

# **36 22** Chapter 36 Java Platform Module System

```
4
5
6
7 public class Time1Test {
8 public static void main(String[] args) {
9 // create and initialize a Time1 object
10 Time1 time = new Time1(); // invokes Time1 constructor
11
12 // output string representations of the time
13 displayTime("After time object is created", time);
14 System.out.println(); 
15
16 // change time and output updated time 
17 time.setTime(13, 27, 6);
18 displayTime("After calling setTime", time);
19 System.out.println(); 
20
21 // attempt to set time with invalid values
22 try {
23 time.setTime(99, 99, 99); // all values out of range
24 } 
25 catch (IllegalArgumentException e) {
26 System.out.printf("Exception: %s%n%n", e.getMessage());
27 } 
28
29 // display time after attempt to set invalid values
30 displayTime("After calling setTime with invalid values", time);
31 } 
32
33 // displays a Time1 object in 24-hour and 12-hour formats
34 private static void displayTime(String header, Time1 t) {
35 System.out.printf("%s%nUniversal time: %s%nStandard time: %s%n",
36 header, t.toUniversalString(), t.toString());
37 } 
38 } 
   import com.deitel.timelibrary.Time1;
```
**Fig. 36.13** | Time1 object used in an app. (Part 2 of 2.)

# *com.deitel.timetest Module Declaration*

Because class Time1 is located in a package of the com.deitel.timelibrary module, the module containing class Time1Test (com.deitel.timetest) must declare its dependency on that other module. The module declaration (Fig. 36.14) indicates this dependency with the requires directive (line 4). Without this *and* the exports directive in Fig. 36.12, class Time1Test would not be able to import and use class Time1.

```
1 // Fig. 36.14: module-info.java
2 // Module declaration for the com.deitel.timetest module
   3 module com.deitel.timetest {
4 
5 }
      requires com.deitel.timelibrary;
```
**Fig. 36.14** | Module declaration for the com. deitel.timetest module.

# *com.deitel.timetest Module-dependency Graph*

Figure 36.15 shows the Time1Test app's module-dependency graph indicating that:

- the module named com.deitel.timetest reads com.deitel.timelibrary and the standard module java.base, and
- the module named com.deitel.timelibrary reads the module java.base.

To create this graph in NetBeans, we performed the following steps:

- **1.** Created a TimeLibrary project containing the com.deitel.timelibrary package and com.deitel.timelibrary's module-info.java file.
- **2.** Created a TimeApp project containing the com.deitel.timetest package and com.deitel.timetest's module-info.java file.
- **3.** Right clicked the TimeApp project's **Libraries** node and selected **Add Project…**, then selected the TimeLibrary project and clicked **Add Project JAR Files**—this adds the TimeLibrary project's modular JAR file to the TimeApp project.
- **4.** Finally, we opened the TimeApp project's module-info.java file in **Graph** view.

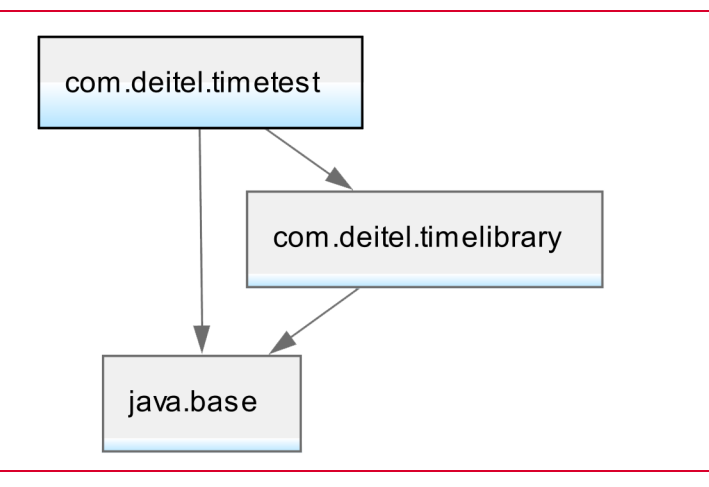

**Fig. 36.15** | Module-dependency graph for the com.deitel.timetest module.

# **36.4.3 Compiling and Running the Example**

You must compile both modules before running this app. The com.deitel.timelibrary module must be compiled first, because com.deitel.timetest depends on it. IDEs and other build tools (like Ant, Gradle and Maven) typically can deal with order-of-compilation issues like this for you.

# *Compiling Module com.deitel.timelibrary*

To compile the com.deitel.timelibrary module, open a command window, use the cd command to change to this chapter's TimeApp folder on your system, then type:

```
javac -d mods/com.deitel.timelibrary ^
   src/com.deitel.timelibrary/module-info.java ^
    src/com.deitel.timelibrary/com/deitel/timelibrary/Time1.java
```
# **36 24** Chapter 36 Java Platform Module System

# *Compiling Module com.deitel.timetest*

Next, to compile the com.deitel.timetest module, type:

```
javac --module-path mods -d mods/com.deitel.timetest ^
   src/com.deitel.timetest/module-info.java ^
    src/com.deitel.timetest/com/deitel/timetest/Time1Test.java
```
Here we added the option --module-path to indicate that the mods folder contains modules on which the com.deitel.timetest module depends—in this case, we previously compiled the com.deitel.timelibrary module into the mods folder.

#### *Running the Example*

Finally, to run this example, type:

```
java --module-path mods ^
    -m com.deitel.timetest/com.deitel.timetest.Time1Test
```
In this command:

- the option --module-path indicates where the app's modules are located, and
- the option -m specifies which class should be used as the app's entry point—that is, a class containing the main method that the JVM calls to launch the app.

For the main class, note that you must specify its module name followed by a slash and its fully qualified class name, because the class is now in a package contained in a module. The program's output is shown below:

```
After time object is created
Universal time: 00:00:00
Standard time: 12:00:00 AM
After calling setTime
Universal time: 13:27:06
Standard time: 1:27:06 PM
Exception: hour, minute and/or second was out of range
After calling setTime with invalid values
Universal time: 13:27:06
Standard time: 1:27:06 PM
```
# **36.4.4 Packaging the App into Modular JAR Files**

In this section, we'll package each app into a modular JAR file then run the app. To package com.deitel.timelibrary into a modular JAR file, type:

```
jar --create -f jars/com.deitel.timelibrary.jar ^
    -C mods/com.deitel.timelibrary .
```
To package com.deitel.timetest into a modular JAR file, type:

```
jar --create -f jars/com.deitel.timetest.jar ^
    --main-class com.deitel.timetest.Time1Test ^
    -C mods/com.deitel.timetest .
```
# *Running the App from a Modular JAR File*

Once you place an app in a modular JAR file for which you've specified the main class, you can execute the app as follows:

java --module-path jars -m com.deitel.timetest

The program executes and displays the same output shown in Section 36.4.3.

# **36.4.5 Strong Encapsulation and Accessibility**

Before Java 9, you could use any public class that you imported into your code. Whether you could access the class's members was determined by how they were declared—public, protected, package access or private (as described in Chapters 3–8). Due to Java 9's **strong encapsulation** in modules, public types in a module are no longer *accessible* to your code by default—so public no longer means available to all:

- If a module exports a package, the public types in that package are accessible by *any* module that reads the package's module.
- If a module exports a package to a specific module (via exports…to), the public types in that package are accessible *only* to the specific module and only if that module *reads* the package's module.
- If a module does not export a package, the public types in that package are accessible *only* within their enclosing module.

Once you have access to a type in another module, then the normal rules of public, protected, package access and private apply.

#### *Compilation Error When Attempting to Use an Inaccessible Type*

The project TimeAppMissingExports in this chapter's ExamplesShowingErrors folder demonstrates that *explicitly named modules* have *strong encapsulation* and do not export packages unless you *explicitly* list them in exports directives. In this project, we removed the exports directive from the com.deitel.timelibrary's module declaration, then recompiled the module. Next, we tried to recompile the com.deitel.timetest module. The compiler produced the following error message, which indicates that the package com.deitel.timelibrary is not exported and thus is inaccessible:

```
src\com.deitel.timetest\com\deitel\timetest\Time1Test.java:5: 
error: package com.deitel.timelibrary is not visible
import com.deitel.timelibrary.Time1;
\mathcal{L}^{\mathcal{L}} and \mathcal{L}^{\mathcal{L}} and \mathcal{L}^{\mathcal{L}}
```

```
 (package com.deitel.timelibrary is declared in module 
com.deitel.timelibrary, which is not in the module graph)
1 error
```
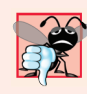

## **Common Programming Error 36.2**

*When a requires dependency is not fulfilled by an exports clause in another module a compilation error occurs.*

# **36 26** Chapter 36 Java Platform Module System

# **36.5 Module-Dependency Graphs: A Deeper Look**

Previously, we've shown two module-dependency graphs. Here we continue our discussion of module graphs and show the errors that occur if a module directly or indirectly requires itself—known as a cycle.

# **36.5.1 java.sql**

Figure 36.16 shows the module-dependency graph for a module named modulegraphtest that depends on the java.sql module, per the following module declaration:

```
module modulegraphtest {
    requires java.sql;
}
```
NetBeans highlights the module declared by the module declaration (modulegraphtest) with a thick blue line. It also highlights java.sql, because it's *explicitly* listed in a requires directive and java.base, because it's implicitly required by all modules. The other modules shown (java.xml and java.logging) are included in the graph, because java.sql depends on them.

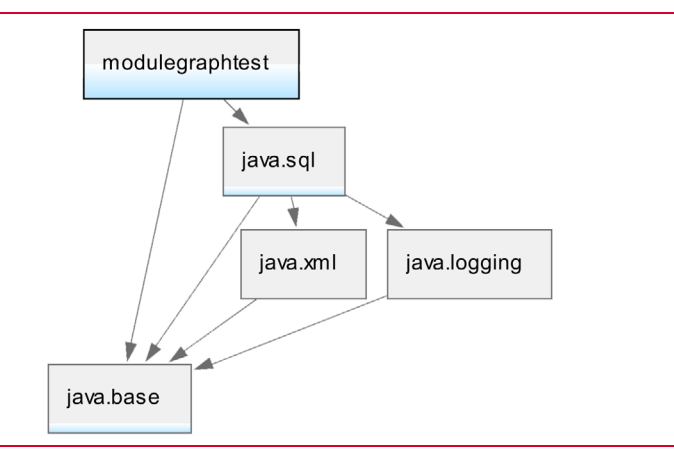

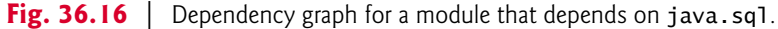

# **36.5.2 java.se**

Figure 36.17 shows the significantly more complex **java.se** module's dependency graph—this is an **aggregator module** that specifies via requires transitive all the modules necessary to support Java SE 9 apps. To produce this graph, we first downloaded the JDK 9 source code, as described at

http://hg.openjdk.java.net/jdk9/jdk9/raw-file/tip/common/doc/ building.html

We then opened the java.se module's declaration (located in the source-code folder's jdk/src/java.se/share/classes folder) in NetBeans **Graph** view. We rotated the graph 90° for readability. There is also a **java.se.ee** aggregator module, which includes everything in the java.se module and additional Java SE modules with packages that overlap with the Java Enterprise Edition (EE) Platform.

# 36.5 Module-Dependency Graphs: A Deeper Look **36\_27**

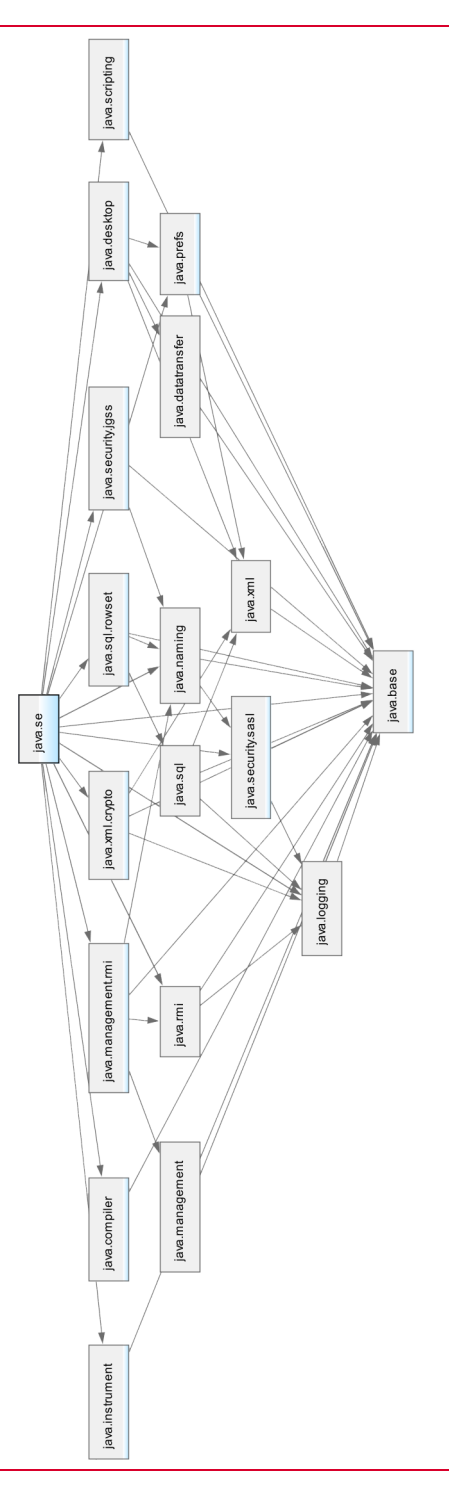

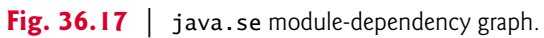

# **36 28** Chapter 36 Java Platform Module System

# **36.5.3 Browsing the JDK Module Graph**

It's interesting to look at the JDK's full module-dependency graph. This is the largest of the module graphs we show. You can view the graph on our website at:

http://deitel.com/bookresources/jhtp11/ModularJDKGraph.png

When you open it with your web browser, it will initially display the complete image in the browser's window. Click the image to zoom in, then scroll horizontally and vertically to view the graph's details. We produced this image using the Graphviz tool available from

```
http://www.graphviz.org/
```
# **36.5.4 Error: Module Graph with a Cycle**

A module is not allowed to directly or indirectly reference itself. Doing so would result in a *cycle* when computing the module's dependency graph.

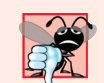

**Common Programming Error 36.3** *A compilation error occurs if a module graph contains a cycle.*

# *A Module That (Incorrectly) Requires Itself*

Consider the following module declaration in which the module requires itself:

```
module mymodule {
    requires mymodule;
}
```
When you compile this declaration, the following error occurs, indicating a cycle in the module's dependencies:

```
module-info.java:2: error: cyclic dependence involving mymodule
  requires mymodule;
\mathcal{N}1 error
```
# *Two Modules That (Incorrectly) Require One Another*

Similarly, consider a project named CircularDependency containing two modules—module1 and module2—with the structure shown in Fig. 36.18.

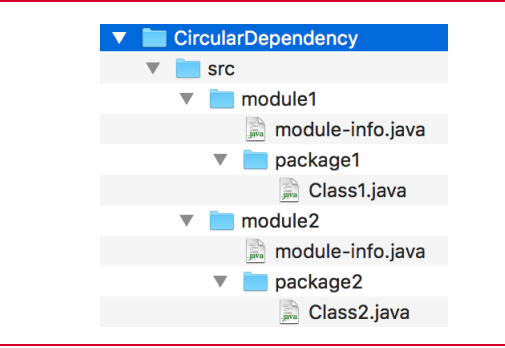

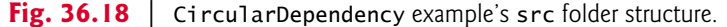

If the module declarations for these two modules indicate that each module requires the other, as in

```
module module1 {
    exports package1;
    requires module2;
}
```
and

```
module module2 {
    exports package2;
    requires module1;
}
```
then, when you compile these modules

```
javac --module-source-path src ^
   --module-path mods -d mods ^
  src/module1/module-info.java ^
  src/module1/package1/Class1.java ^
   src/module2/module-info.java ^
    src/module2/package2/Class2.java
```
the compiler again issues an error indicating a cycle in the module dependencies:

```
src\module1\module-info.java:9: error: cyclic dependence involving 
module2
    requires module2;
\mathcal{N}1 error
```
# *Modules in a Cycle Are Really "One Thing"*

Ultimately all the modules in a cycle are really one module—not separate modules.<sup>18</sup> While we were writing this chapter, a friend of ours who works for a large organization told us that his group is preparing for Java 9 modularity. He indicated that they have multiple large pre-Java-9 JAR files. Initially they thought they'd make each JAR a separate module, but their JARs turned out to be so interdependent that they've decided to combine them into a single module. This kind of interdependency is what leads to cycles in your design. Ideally, when you modularize a previously monolithic system, you want to break that system into separate modules that are easier to maintain and secure. This can pose significant refactoring challenges in large code bases.

# **36.6 Migrating Code to Java 9**

Many pre-Java-9 apps will run unaltered on Java 9. In fact, as we prepared this book, we tested every app using JDK 9 and they all compiled and ran without issue. In Java 9, all programs are compiled and executed using the module system. Java 9 strongly encapsulates types that are not exported by modules, so it's possible that some apps will fail to compile because types that were accessible to them prior to Java 9 no longer are. For example, there are many pre-Java-9 **internal APIs** that were not meant for use outside the JDK, but were in fact used outside the JDK—many of these are not exported in Java 9 and thus are

<sup>18.</sup> Alex Buckley, e-mail message to authors, March 24, 2017.

# **36 30** Chapter 36 Java Platform Module System

inaccessible.19 If your code uses such internal APIs directly or indirectly, it will fail to compile.

Some internal APIs considered critically important are still available in Java 9. Various JEPs referenced by JSR 37920 define new public APIs that replace these internal APIs. These internal APIs will eventually be removed.

# **Software Engineering Observation 36.2**

*Modularity enables strong encapsulation. Code that is not exported cannot be accessed by other modules.* 

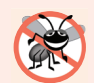

# **Error-Prevention Tip 36.1**

*You can use the jdeps tool (Section 36.6.3) released with Java 8 to locate a type's dependencies or the dependencies for all types in a JAR file. In Java 9, the tool also supports modules. The jdeps option --jdk-internals specifically identifies uses of JDK internal APIs in code. Some pre-Java-9 internal APIs have been placed into packages that are exported in Java 9 and some are now strongly encapsulated. For each internal API that jdeps locates, you can review JEP 260 and update your code accordingly.*

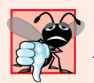

# **Common Programming Error 36.4**

*JDK 9 hides most pre-Java-9 internal APIs, so pre-Java-9 code that uses them will not compile and run on Java 9.*

Java is more than two decades old so there's vast amounts of legacy Java code to migrate to Java 9. The module system provides mechanisms that can automatically place your code in modules to help you with migration.

# **36.6.1 Unnamed Module**

In Java 9, all code is required to be placed in modules. When you execute code that's not in a module, the code is loaded from the *classpath* and placed in the **unnamed module**. This is why we can run some non-modularized code in the modularized JDK, but unfortunately without the benefits of modularization.

The unnamed module:

- *implicitly* exports all of its packages, and
- *implicitly reads* all other modules.

However, because the module is *unnamed*, there's no way to refer to it in a requires directive from a named module, so a named module cannot depend on the unnamed module.

# **36.6.2 Automatic Modules**

There are enormous numbers of preexisting libraries that you can use in your apps. Many of these are not yet modularized. However, to facilitate migration, you can add *any* library's JAR file to an app's module path, then use the packages in that JAR. When you do, the JAR file implicitly becomes an **automatic module** and can be specified in a module

19. Reinhold, Mark. "JEP 260: Encapsulate Most Internal APIs." http://openjdk.java.net/jeps/260.

<sup>20.</sup> Clark, Iris, and Mark Reinhold. "Java SE 9 (JSR 379)." March 6, 2017. http://cr.openjdk.java.net/ ~iris/se/9/java-se-9-pr-spec-01/java-se-9-spec.html.

X

declaration's requires directives. The JAR's file name—minus the .jar extension—becomes its module name, which *must be a valid Java identifier* for use in a requires directive. Also, an automatic module:

- *implicitly* exports all of its packages—so, any module that reads the automatic module (including the unnamed module) has access to the public types in the automatic module's packages.
- *implicitly reads* (requires) all other modules, including other automatic modules and the unnamed module—so, an automatic module has access to all the public types exposed by the system's other modules.

We demonstrate an automatic module in Section 36.7.

# **36.6.3 jdeps: Java Dependency Analysis**

Another tool to help you migrate your code to Java 9 is the **jdeps command**, which was introduced in Java 8 to help you determine a type's *class* and *package* dependencies. A key use of jdeps is to locate dependencies on pre-Java-9 internal APIs that are now strongly encapsulated in Java 9. To determine whether a class has any such dependencies, use the following command on your compiled pre-Java-9 code:

```
jdeps --jdk-internals YourClassName.class
```
or if you have many classes in a JAR file, use:

```
jdeps --jdk-internals YourJARName.jar
```
If this command produces no output, then your class or set of classes does not have any dependence on JDK internal APIs that are no longer accessible.

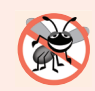

**Error-Prevention Tip 36.2**

*Check every pre-Java-9 compiled class/JAR file with the jdeps command to ensure that your code does not depend on JDK internal APIs.* 

# *Determining the Modules You Need*

Java 9 adds the ability to discover *module* dependencies in Java 9 code. When you're preparing to create *custom* runtimes, you also can use jdeps to determine your app's dependencies, so you know which modules to include. For example, this chapter's Welcome app depends only on java.base. We can confirm that by executing the following command from the WelcomeApp folder, which checks the com.deitel.welcome module's dependencies:

jdeps --module-path jars -m com.deitel.welcome

This produces the following output, showing the packages and modules the app uses:

```
com.deitel.welcome
  [file:///C:/examples/ch36/WelcomeApp/jars/com.deitel.welcome.jar]
   requires java.base (@9-ea)
com.deitel.welcome -> java.base
   com.deitel.welcome -> java.io java.base
   com.deitel.welcome -> java.lang java.base
```
# **36 32** Chapter 36 Java Platform Module System

The output shows that our module com.deitel.welcome depends on the java.base module, and that our module specifically uses types from the java.base module's java.io and java.lang packages.

The preceding command may also be written as

```
jdeps jars/com.deitel.welcome.jar
```
In addition, you can use jdeps on a specific .class file, as in:

jdeps mods/com.deitel.welcome/com/deitel/welcome/Welcome.class

which produces

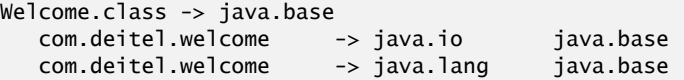

#### *Verbose jdeps Output*

If you'd like more details, you can specify the -v (verbose) option as in:

jdeps -v jars/com.deitel.welcome.jar

which produces:

```
com.deitel.welcome
  [file:///C:/examples/ch36/WelcomeApp/jars/com.deitel.welcome.jar]
   requires java.base (@9-ea)
com.deitel.welcome -> java.base
   com.deitel.welcome.Welcome -> java.io.PrintStream java.base
   com.deitel.welcome.Welcome -> java.lang.Object java.base
   com.deitel.welcome.Welcome -> java.lang.String java.base
   com.deitel.welcome.Welcome -> java.lang.System java.base
```
showing precisely which packages, types and modules the app uses. Knowing that the app requires only java.base, we can then use jlink to create a custom runtime containing only that module, which we'll do in Section 36.8.

# *Using jdeps to Produce DOT Files for Graphing Tools*

You can use graphing tools—such as Graphviz (www.graphviz.org) and its web-based version (www.webgraphviz.com)—to produce module-dependency graphs using the DOT graph description language, $21$  which specifies a graph's nodes and edges. The jdeps tool can create DOT (.dot) files with the --dot-output option as in:

jdeps --dot-output . jars/com.deitel.welcome.jar

which produces two .dot files in the current folder (.):

- summary.dot—the description of module com.deitel.welcome's dependencies.
- com.deitel.welcome.dot—the description of module com.deitel.welcome's specific package dependencies.

Figure 36.19 shows the graph we produced by opening summary.dot in a text editor, then copying and pasting its contents

<sup>21.</sup> https://en.wikipedia.org/wiki/DOT\_(graph\_description\_language).

#### 36.7 Resources in Modules; Using an Automatic Module **36\_33**

```
digraph "summary" {
   "com.deitel.welcome" -> "java.base (java.base)";
}
```
into the textbox at webgraphviz.com and clicking **Generate Graph**. 22

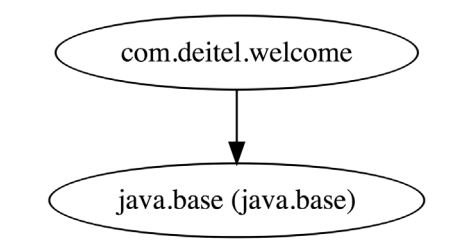

**Fig. 36.19** | Webgraphviz.com graph based on summary.dot

# *Additional jdeps Options*

For a complete list of jdeps options, visit

```
http://download.java.net/java/jdk9/docs/technotes/tools/windows/
jdeps.html
```
for Windows or visit

```
http://download.java.net/java/jdk9/docs/technotes/tools/unix/
jdeps.html
```
for macOS and Linux.

# **36.7 Resources in Modules; Using an Automatic Module**

When the types in a module require resources—such images, videos, XML documents and more—those resources should be packaged with the module to ensure that they're available when the module's types are used at execution time. This is known as **resource encapsulation**. 23 In this section, we'll migrate our non-modularized JavaFX VideoPlayer example from Section 22.6 into a module that also encapsulates the app's resources—the FXML file that describes the GUI and its video file that will be loaded and played at execution time. By convention, resources typically are placed in a folder named res.

Recall that the original VideoPlayer example consisted of the following files all in Chapter 22's VideoPlayer folder:

- VideoPlayer.xml—The FXML file that describes the app's GUI.
- VideoPlayer.java—The Application subclass that begins the app's execution.
- VideoPlayerController.java—The controller class that responds to the GUIs events and loads the video.

<sup>22.</sup> The .dot extension is also used by Microsoft Word document templates. On systems with Microsoft Word installed, open the jdeps-produced .dot files directly from a text editor.

<sup>23. &</sup>quot;Java Platform Module System Requirements." http://openjdk.java.net/projects/jigsaw/ spec/reqs/#resource-encapsulation

# **36 34** Chapter 36 Java Platform Module System

- sts117.mp4—The NASA video<sup>24</sup> that the app loads and plays.
- controlsfx-8.40.12—The ControlsFX library containing the dialog class ExceptionDialog. We display an ExceptionDialog if the MediaPlayer encounters any errors.

# *Reorganizing for Modularization*

For the purpose of this example, we reorganized the files into the folder structure shown in Fig. 36.20 to support modules. Notice the following about the structure:

- The files VideoPlayer.fxml and sts117.mp4, which are not Java source code files, are located in the module directory's res folder. These files will be read from the module's res folder when the app executes.
- As required for modularization, we placed the classes VideoPlayer and Video-PlayerController in a package—the folder structure com/deitel/videoplayer corresponds to the package com.deitel.videoplayer.
- As required, we created a module-info. java file in the module's root folder.

In addition, we renamed controlsfx-8.40.12.jar to controlsfx.jar and placed it directly in the VideoPlayer folder's mods subfolder.

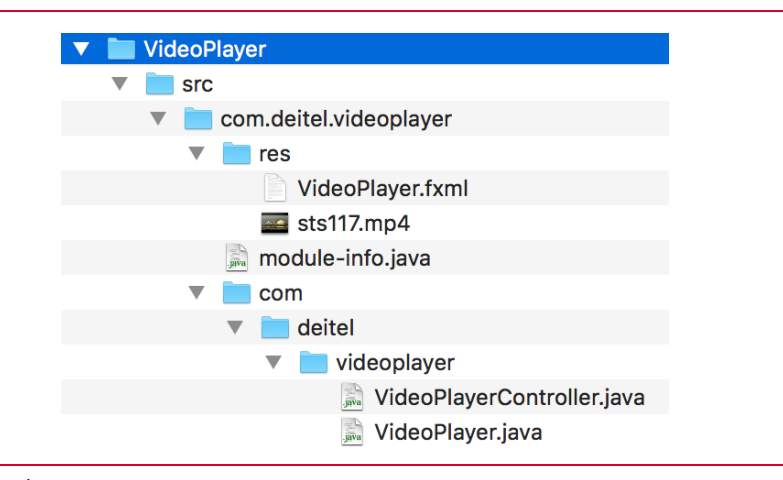

**Fig. 36.20** | Modularized VideoPlayer src folder structure.

# **36.7.1 Automatic Modules**

The ControlsFX library we used when developing the VideoPlayer in Section 22.6 was not designed to be a Java module. However, you can add *any* library's JAR file to an app's module path, then use the packages in that JAR. When you do, the JAR file implicitly becomes an **automatic module** and can be specified in a module declaration's requires directives. The JAR's file name—minus the .jar extension—becomes its module name, which *must be a valid Java identifier* for use in a requires directive. This is why we renamed the JAR by removing -8.40.12 from the original filename. Also, an automatic module:

<sup>24.</sup> For NASA's terms of use, visit http://www.nasa.gov/multimedia/guidelines/.

- *implicitly* exports all of its packages—so, any module that reads the automatic module has access to the public types in the automatic module's packages.
- *implicitly reads* all other modules in the app, including other automatic modules—so, an automatic module has access to all the public types exposed by the system's other modules.

# *Code Changes for Modularization*

We made the following code changes:

- VideoPlayer.fxml—We modified the controller class's name to use its fully qualified name com.deitel.videoplayer.VideoPlayerController so that the FXMLLoader can find the controller class.
- VideoPlayer.java—We changed the name of the FXML file to load from "VideoPlayer.fxml" to "/res/VideoPlayer.fxml", which indicates that the FXML file is located in the module's res folder. We also added the package statement

```
 package com.deitel.videoplayer;
```
• VideoPlayerController.java—We modified the name of the video file from "sts117.mp4" to "/res/sts117.mp4", which indicates that the video file is located in the module's res folder. We also added the package statement

```
 package com.deitel.videoplayer;
```
The rest of the code is identical to what we presented in Section 22.6.

# **36.7.2 Requiring Multiple Modules**

The com.deitel.videoplayer module declaration (Fig. 36.21) indicates that the module requires javafx.controls, javafx.fxml, javafx.media and controlsfx (the automatic module discussed in Section 36.7.1). The module exports the com.deitel.videoplayer package (line 9), because class VideoPlayerController is used by class FXMLLoader (module javafx.fxml) when it creates the controller object and the app's GUI.

```
1 // Fig. 36.21: module-info.java
2 // Module declaration for the com.deitel.videoplayer module
3 module com.deitel.videoplayer {
4 requires javafx.controls;
5 requires javafx.fxml;
6 requires javafx.media;
7 
8
 9 
10 
11 }
       requires controlsfx; // automatic module for ControlsFX
       exports com.deitel.videoplayer; 
       opens com.deitel.videoplayer to javafx.fxml;
```
Fig. 36.21 | Module declaration for the com. deitel.videoplayer module.

# **36.7.3 Opening a Module for Reflection**

In Fig. 36.21, the opens…to directive (line 10) indicates that the accessible types in the package com.deitel.videoplayer should be available via *reflection* at runtime to types in

# **36 36** Chapter 36 Java Platform Module System

the javafx.fxml module. As we discussed in Section 36.2.6, this enables the FXMLLoader to locate and load class VideoPlayerController. The FXMLLoader the creates a Video-PlayerController object and *injects* into it references to the GUIs components that the FXMLLoader creates from the app's FXML file. For one module to *open* a package to another module, that package must first be exported (possibly as a qualified export using exports…to).

# **36.7.4 Module-Dependency Graph**

Figure 36.22 shows the com.deitel.videoplayer module-dependency graph. Again, the ones with light blue highlights are explicitly specified in requires directives—except for java.base, which is implicitly required by all modules. The other modules shown are dependencies of the modules specified in the requires directives.

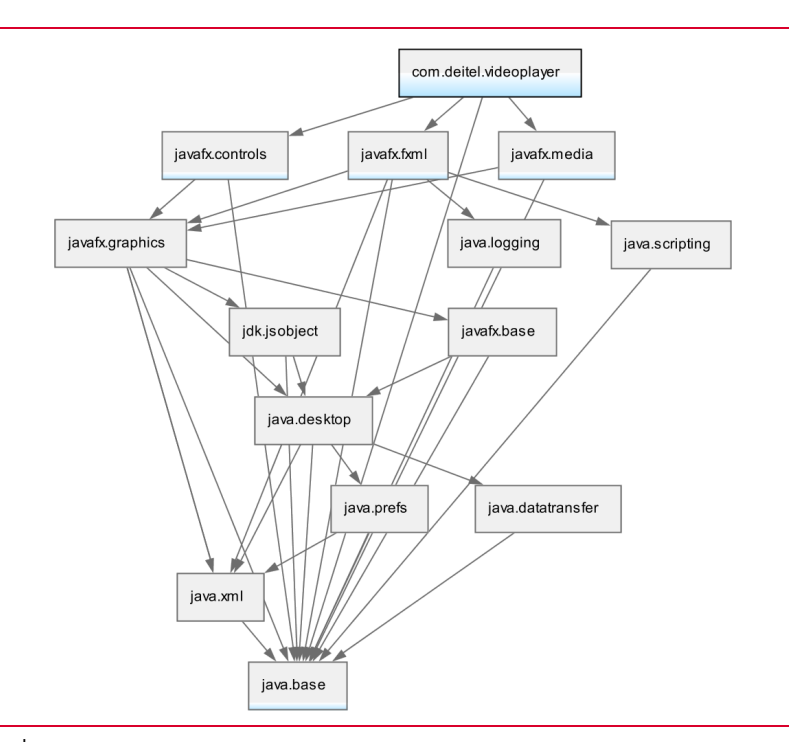

Fig. 36.22 | com.deitel.videoplayer module-dependency graph.

# **36.7.5 Compiling the Module**

To compile the com.deitel.videoplayer module, type:

```
javac --module-path mods -d mods/com.deitel.videoplayer ^
    src/com.deitel.videoplayer/module-info.java ^
    src/com.deitel.videoplayer/com/deitel/videoplayer/*.java
```
Note that we included the --module-path option, because the mods folder contains controlsfx.jar—the automatic module that is required to compile this app.

# 36.8 Creating Custom Runtimes with jlink **36\_37**

# *Copying the Resource Files into the Module*

Though some IDEs and build tools will automatically put the module's resources into the compiled module, the preceding javac command does not. Once you've compiled the module, copy the res folder from this project's src/com.deitel.videoplayer folder into the mods/com.deitel.videoplayer folder.

# **36.7.6 Running a Modularized App**

To execute class VideoPlayer from the com.deitel.videoplayer module, type:

```
java --module-path mods ^
```
-m com.deitel.videoplayer/com.deitel.videoplayer.VideoPlayer

Figure 36.23 shows the app executing on Windows.

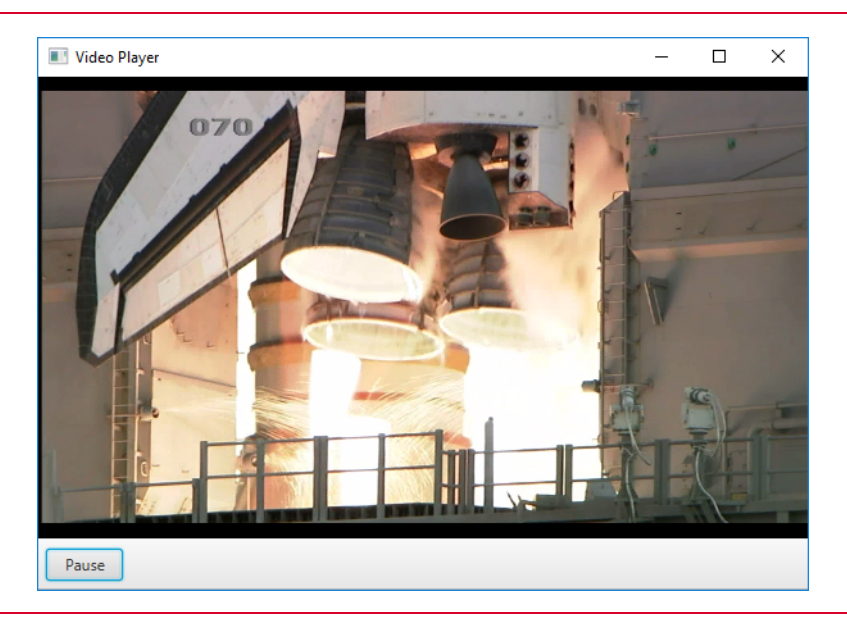

**Fig. 36.23** | Modularized VideoPlayer app executing.

# **36.8 Creating Custom Runtimes with jlink**

A new tool in JDK 9 is the **jlink command**—Java's linker for creating custom runtime images.<sup>25</sup> In a custom runtime, you can include just what's necessary for a given app or set of apps to execute. For example, if you're creating a runtime for a device that does not support GUIs, you can create a runtime without the corresponding modules that support Swing and JavaFX. In fact, many of this book's text-only, command-line examples can execute on a runtime that contains only the java.base module.

<sup>25.</sup> Denise, Jean-Francois. "JEP 282: jlink: The Java Linker." http://openjdk.java.net/jeps/282.

# **36\_38** Chapter 36 Java Platform Module System

# **36.8.1 Listing the JRE's Modules**

With modularization the JRE is a proper subset of the JDK.<sup>26</sup> If you run the command:

java --list-modules

from the JRE's bin folder, the result contains only the JRE's 73 modules (Fig. 36.24), rather than the full listing of the JDK's 95 modules. This number will change as Java evolves. In Section 36.8.3, we do this on a custom runtime produced with the jlink command—in that case, only the single module bundled with that runtime will be displayed.

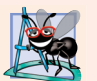

# **Software Engineering Observation 36.3**

*You can use the modularized Java platform to conveniently form custom runtimes for smaller capacity devices.*

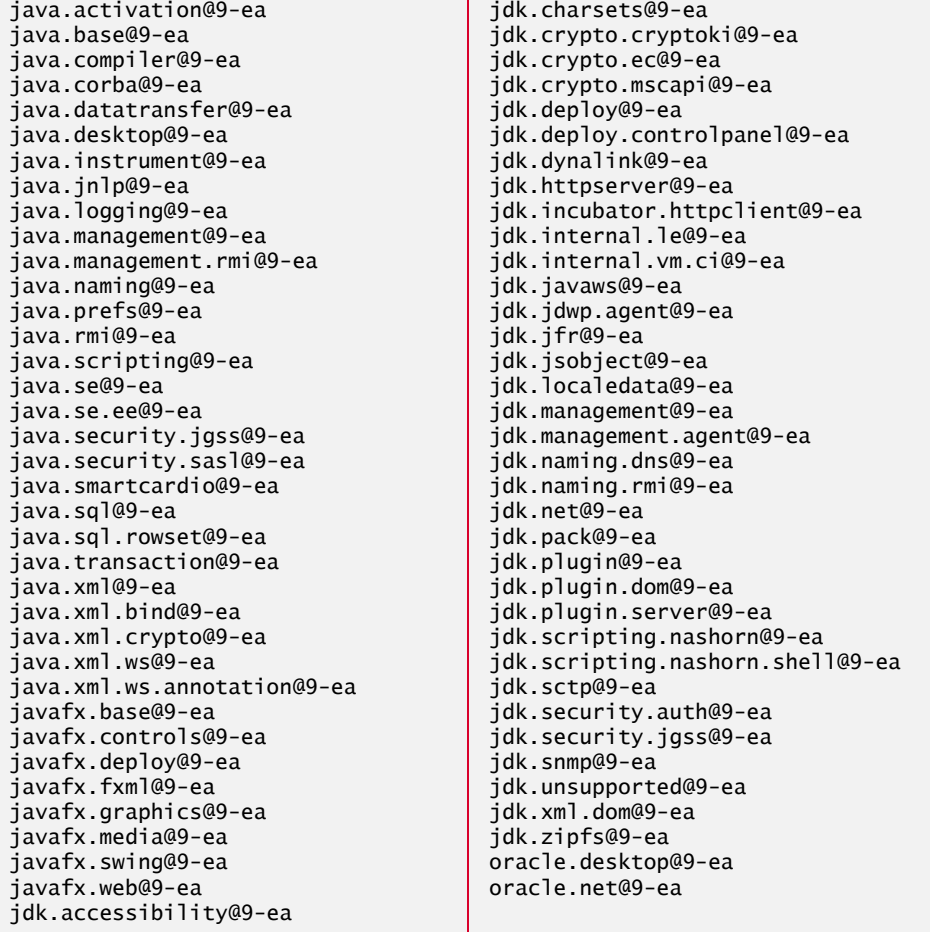

**Fig. 36.24** | Output of java --1ist-modules showing the modules that compose the JRE.

26. Brian Goetz, e-mail message to authors, March 20, 2017.

# **36.8.2 Custom Runtime Containing Only java.base**

For the purpose of this example, change to the WelcomeApp folder—after creating the custom runtime, you'll execute the Welcome app using it. The following command creates a runtime containing only the module java.base:

```
jlink --module-path "%JAVA_HOME%"/jmods --add-modules java.base ^
    --output javabaseruntime
```
The commands options are as follows:

- --module-path specifies one or more folders in which to locate the modules that will be included in the runtime—in this case, the JDK's jmods folder, which contains the modular JAR files for all of the JDK's modules.
- --add-modules specifies which modules to include in the runtime—in this case, just java.base.
- --output specifies the folder in which the runtime's contents are placed—in this case, the folder javabaseruntime. This folder will be placed in the folder from which you execute the preceding command (unless you specify additional path information). If the folder already exists, an error occurs.

This runtime can execute an app that depends only on types from the packages in module java.base, including many of this book's command-line apps.

# *Note Regarding the JAVA\_HOME Variable*

The JAVA\_HOME environment variable must refer to JDK 9's installation folder on your system—see the Before You Begin section before the preface for information on configuring this environment variable. On Windows, you specify %JAVA\_HOME% to use JAVA\_HOME's value in a command. Linux and macOS users should replace %JAVA\_HOME% with \$JAVA\_HOME. So, for example, the preceding command on Linux and macOS would be:

```
jlink --module-path "$JAVA_HOME"/jmods --add-modules java.base \
    --output javabaseruntime
```
In either case, if the path contains spaces, place the environment variable in quotes ("").

# *Executing the Welcome App Using This Custom Runtime*

To run the app with the custom runtime, on Windows use:

javabaseruntime\bin\java --module-path mods ^ --module com.deitel.welcome/com.deitel.welcome.Welcome

or on macOS/Linux use:

```
javabaseruntime/bin/java --module-path mods \
    --module com.deitel.welcome/com.deitel.welcome.Welcome
```
The program executes and displays:

Welcome to the Java Platform Module System!

*Listing the Modules in a Custom Runtime* Previously we used the command

java --list-modules

# **36 40** Chapter 36 Java Platform Module System

to list all the modules in the JDK. Once you have a custom runtime, you can use the java command from the custom runtime's bin folder to confirm the modules it includes, as in:

```
javabaseruntime\bin\java --list-modules
```
When executing the custom runtime's java command, use  $\setminus$  to separate folder names on Windows and / to separate the folder names on macOS and Linux. The preceding command produces the following output:

java.base@9-ea

Similarly the following command creates a custom runtime containing only the module java.desktop and any other modules on which it depends:

```
jlink --module-path "%JAVA_HOME%"/jmods ^
    --add-modules java.desktop --output javadesktopruntime
```
For this custom runtime, running

javadesktopruntime\bin\java --list-modules

(again, use forward slashes on macOS and Linux) produces the following output

```
java.base@9-ea
java.datatransfer@9-ea
java.desktop@9-ea
java.prefs@9-ea
java.xml@9-ea
```
# **36.8.3 Creating a Custom Runtime for the Welcome App**

To create a custom runtime containing only the modules com.deitel.welcome and its dependencies (in this case, java.base), use:

```
jlink --module-path jars;"%JAVA_HOME%"/jmods ^
    --add-modules com.deitel.welcome --output welcomeruntime
```
This creates a custom runtime in the folder welcomeruntime. The preceding command specifies multiple folders—jars and %JAVA\_HOME%. On Windows, the path-separator character for lists of folders is a semicolon (;). Linux and macOS users should replace the semicolons in the commands with the colon (:) path-separator character, as in

```
jlink --module-path jars:"$JAVA_HOME"/jmods \
    --add-modules com.deitel.welcome --output welcomeruntime
```
To see the list of modules included in the custom runtime, on Windows use:

```
welcomeruntime\bin\java --list-modules
```
(again, use forward slashes on macOS and Linux) which produces the following list of modules:

com.deitel.welcome java.base@9-ea

# **36.8.4 Executing the Welcome App Using a Custom Runtime**

To run the app with the custom runtime, on Windows use:

```
welcomeruntime\bin\java -m com.deitel.welcome
```
(Again, use forward slashes on macOS and Linux.) The program executes and displays:

Welcome to the Java Platform Module System!

# **36.8.5 Using the Module Resolver on a Custom Runtime**

When you run a modularized app, the JVM uses a **module resolver** to determine which modules are required at execution time and ensure that their dependencies are satisfied—this is known as the **transitive closure** of those modules. To locate modules, the module resolver looks at the **observable modules**—that is, those built into the runtime (like java.base) and those located on the module path. For a required module that cannot be found, the runtime throws a java.lang.module.FindException.

For a given app and runtime, you can view the steps the module resolver follows to determine module dependencies and ensure that the required modules are available to the program. To do so, include **-Xdiag:resolver option**27 in the java command, as in:

```
welcomeruntime\bin\java -Xdiag:resolver -m com.deitel.welcome
```
(Again, use forward slashes on macOS and Linux.) This uses the custom welcomeruntime's java command to display the resolver's steps for locating modules, followed by the program's output:

```
[Resolver] Root module com.deitel.welcome located
[Resolver] (jrt:/com.deitel.welcome)
[Resolver] Module java.base located, required by com.deitel.welcome
[Resolver] (jrt:/java.base)
[Resolver] Result:
[Resolver] com.deitel.welcome
[Resolver] java.base
Welcome to the Java Platform Module System!
```
The module-resolution process for the Welcome app proceeds as follows:

- **1.** First, the resolver locates the app's **initial module**—com.deitel.welcome—containing the app's entry point. The resolver refers to this as the *root module*. This is the root node in the module-dependency graph.
- **2.** Next, the resolver locates java.base, because the com.deitel.welcome module descriptor specifies that com.deitel.welcome requires java.base.
- **3.** Since java.base does not depend on other modules, the dependency graph is now complete and the resolver displays the resulting list of modules required to execute the program.

Next, the program executes and displays its output. If a required module were not found during this process, a java.lang.module.FindException would be displayed in this output and the program would not execute.

# **36.9 Services and ServiceLoader**

In Section 10.13, we discussed "programming to an interface, not an implementation" as a mechanism for creating loosely coupled objects. We'll use these concepts in this section

<sup>27.</sup> Bateman, Alan, Alex Buckley, Jonathan Gibbons and Mark Reinhold. "JEP 261: Module System." http://openjdk.java.net/jeps/261.

# **36 42** Chapter 36 Java Platform Module System

as we introduce services and class ServiceLoader, which help you create loosely coupled system components. This can make large-scale systems easier to develop and maintain.

# *MathTutor App*

We'll develop a MathTutor app (consisting of three modules) that supports various types of randomly generated math problems. Rather than hard-coding these into the app, we'll load math problems through a *service-provider interface* that describes how to obtain math problems. We'll then define two *service providers*—classes that implement this interface. One service provider will create addition problems and the other multiplication problems. At runtime, we'll load objects of these service-provider implementation classes and use them. The completed app structure consisting of three modules is shown in Fig. 36.25.

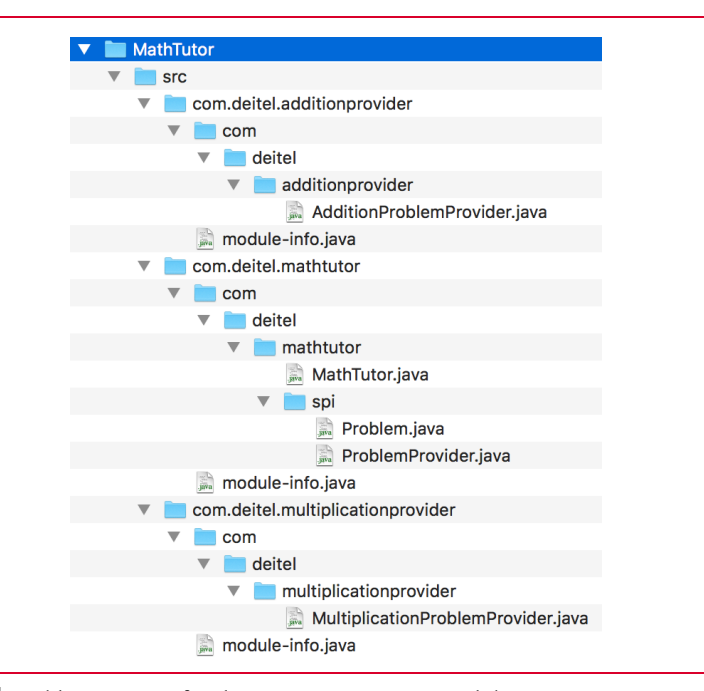

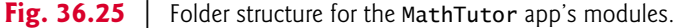

# *MathTutor App's Modules*

Module com.deitel.mathtutor aggregates two related packages:

- com.deitel.mathtutor: This package contains class MathTutor—a commandline app that displays random math problems to the user, inputs the user's responses and displays whether each response is correct or incorrect.
- com.deitel.mathtutor.spi: This package contains the ProblemProvider serviceprovider interface and the supporting abstract class Problem, which represents a math problem. Class MathTutor uses ProblemProviders to obtain Problem objects.

Module com.deitel.additionprovider contains a package of the same name in which we declare class AdditionProblemProvider. This implementation of the serviceprovider interface ProblemProvider generates random addition Problems.

# 36.9 Services and ServiceLoader **36\_43**

# *How We'll Demonstrate the App*

We'll initially run the MathTutor app without placing the service-provider implementation modules on the module path to demonstrate what happens when *no* service providers are found at runtime. Next, we'll "plug in" the module com.deitel.additionprovider on the module path, then re-run the app to demonstrate that we're able to obtain Problems from an AdditionProblemProvider. Finally, we'll "plug in" both the com.deitel.additionprovider and com.deitel.multiplicationprovider modules on the module path, then re-run the app to demonstrate that we're able to obtain Problems generated by both an AdditionProblemProvider and a MultiplicationProblemProvider.

# *Plug-in Architecture*

This "plug-in" architecture using a service-provider interface and multiple service-provider implementations makes the MathTutor app easy to extend. Simply create a module containing a ProblemProvider implementation, then add it to the module path when you run the app. It also makes the app more configurable, because you can choose which modules to include on the module path when you execute the app.

# *Reliable Configuration*

The mechanisms for creating loosely coupled systems like the MathTutor app have been used extensively in Java since its early versions. A key new concept in Java 9—which also applies to modules in general—is *reliable configuration*. For the MathTutor app to be able to display Problems to the user, it must be able to locate and load ProblemProvider implementations. As you'll see, module declarations enable you to specify which serviceprovider interfaces a module uses and whether a module contains types that implement those interfaces.

# **36.9.1 Service-Provider Interface**

The package com.deitel.mathtutor.spi contains the com.deitel.mathtutor module's service-provider interface ProblemProvider and the supporting abstract class Problem. The final component of this package's name—spi—is commonly used in packages that declare one or more service-provider interfaces. Interface ProblemProvider (Fig. 36.26) declares method getProblem (line 6) that returns a Problem.

```
1 // Fig. 36.26: ProblemProvider.java
2 // Service-provider interface for obtaining a Problem
3 package com.deitel.mathtutor.spi;
4
5 public interface ProblemProvider {
6 public Problem getProblem();
7 }
```
**Fig. 36.26** | Service-provider interface for obtaining a Problem.

# **36 44** Chapter 36 Java Platform Module System

Abstract class Problem (Fig. 36.27) provides the common features of math problems in this example. Each has two int operands and an int result as well as a String representing the operation—the MathTutor displays this String with each math problem it presents to the user. Class Problem's abstract method getResult is overridden in each service-provider implementation's concrete subclass of Problem.

```
1 // Fig. 36.27: Problem.java
2 // Problem superclass that contains information about a math problem.
3 package com.deitel.mathtutor.spi;
4
5 public abstract class Problem {
6 private int leftOperand;
7 private int rightOperand;
8 private int result;
9 private String operation;
10
11 // constructor 
12 public Problem(int leftOperand, int rightOperand, String operation) {
13 this.leftOperand = leftOperand;
14 this.rightOperand = rightOperand;
15 this operation = operation;
16 } 
17 
18 // gets the leftOperand
19 public int getLeftOperand() {return leftOperand;} 
20 
21 // gets the rightOperand
22 public int getRightOperand() {return rightOperand;} 
23 
24 // gets the operation
25 public String getOperation() {return operation;}
26 
27 // gets the result
28 
29 } 
       public abstract int getResult();
```
**Fig. 36.27 | Problem superclass that contains information about a math problem.** 

# **36.9.2 Loading and Consuming Service Providers**

Class MathTutor (Fig. 36.28) is the app's entry point. It provides the logic for locating and loading ProblemProvider implementations, then using them to present math problems to the user.

```
1 // Fig. 36.28: MathTutor.java
2 // Math tutoring app using ProblemProviders to display math problems.
3 package com.deitel.mathtutor;
4
5 import java.util.List;
6 import java.util.Random;
```
**Fig. 36.28** | Math tutoring app using ProblemProviders to display math problems. (Part 1 of 3.)

# 36.9 Services and ServiceLoader **36\_45**

```
7 import java.util.Scanner;
8
9
10 import java.util.stream.Collectors;
11
12
13
14 public class MathTutor {
15 private static Scanner input = new Scanner(System.in);
16
17 public static void main(String[] args) {
18 // get a service loader for ProblemProviders
19 
20 
21
22 // get the list of service providers
23 
24 
25
26 // check whether there are any providers
27 if (providersList.isEmpty()) {
28 System.out.println(
29 "Terminating MathTutor: No problem providers found.");
30 return;
31 }
32 
33 boolean shouldContinue = true;
34 Random random = new Random();
35
36 do {
37 // choose a ProblemProvider at random 
38 
39 
40 
41 // get the Problem
42 
43
44 // display the problem to the user
45 showProblem(problem);
46 } while (playAgain());
47 } 
48
49 // show the math problem to the user
50 private static void showProblem(Problem problem) {
51 String problemStatement = String.format("What is %d %s %d? ", 
52 problem.getLeftOperand(), problem.getOperation(), 
53 problem.getRightOperand());
54 
55 // display problem and get answer from user
56 System.out.printf(problemStatement);
57 int answer = input.nextInt();
58
    import java.util.ServiceLoader; 
    import java.util.ServiceLoader.Provider;
    import com.deitel.mathtutor.spi.Problem; 
    import com.deitel.mathtutor.spi.ProblemProvider;
         ServiceLoader<ProblemProvider> serviceLoader =
            ServiceLoader.load(ProblemProvider.class); 
         List<Provider<ProblemProvider>> providersList = 
            serviceLoader.stream().collect(Collectors.toList());
            ProblemProvider provider = 
                providersList.get(random.nextInt(providersList.size())).get();
            Problem problem = provider.getProblem();
```
**Fig. 36.28** | Math tutoring app using ProblemProviders to display math problems. (Part 2 of 3.)

#### **36 46** Chapter 36 Java Platform Module System

```
59 while (answer != problem.getResult()) {
60 System.out.println("Incorrect. Please try again: ");
61 System.out.printf(problemStatement);
62 answer = input.nextInt();
63 }
64
65 System.out.println("Correct!");
66 }
67
68 // play again?
69 private static boolean playAgain() {
70 System.out.printf("Try another? y to continue, n to terminate: ");
71 String response = input.next();
72
73 return response.toLowerCase().startsWith("y");
74 }
75 }
```
**Fig. 36.28** | Math tutoring app using ProblemProviders to display math problems. (Part 3 of 3.)

# *Using ServiceLoader to Locate Service Providers*

Lines 19–20

```
ServiceLoader<ProblemProvider> serviceLoader =
   ServiceLoader.load(ProblemProvider.class);
```
create a **ServiceLoader** (package java.util) that loads ProblemProvider implementations. ServiceLoader's static **load** method receives as its argument the Class object representing the service-provider interface's type—ProblemProvider.class is a **class literal** that's equivalent to creating a Class<ProblemProvider> object, as in:

```
new Class<ProblemProvider>()
```
Method load returns a ServiceLoader<ProblemProvider> that knows only how to load ProblemProvider implementations.

There are several ways to get service-provider implementations from a Service-Loader. In lines 23–24

List<Provider<ProblemProvider>> providersList = serviceLoader.stream().collect(Collectors.toList());

we obtain a List of the available service-provider implementations using ServiceLoader's stream method. This returns a Stream<Provider<ProblemProvider>> representing all the available ProblemProvider implementations, if any. Interface Provider (imported at line 9) is a nested type of class ServiceLoader. For each available ProblemProvider implementation, the stream contains one Provider<ProblemProvider> object. Line 24 uses Stream method collect and the predefined Collector defined by Collectors.toList to get the List containing all the available implementations. If that List is empty (line 27) the program displays an appropriate message and terminates.

# *Using a Service-Provider Interface*

If the List contains any service-provider implementations, lines 36–46 use them to display one math problem at a time to the user. Lines 38–39

```
ProblemProvider provider = 
    providersList.get(random.nextInt(providersList.size())).get();
```
randomly select one Provider<ProblemProvider> object from the providersList, then invoke that object's get method to obtain its ProblemProvider. Line 42

Problem problem = provider.getProblem();

then gets a Problem from whichever ProblemProvider was selected.

Note the *loose coupling* of the MathTutor app and its ProblemProviders. The app does not refer in any way to AdditionProblemProviders or MultiplicationProblemProviders that generate math problems.

# **36.9.3 uses Module Directive and Service Consumers**

Figure 36.29 shows the com.deitel.mathtutor module declaration. Note that this module exports the package com.deitel.mathtutor.spi containing the service-provider interface ProblemProvider and its supporting Problem class. This enables modules that implement interface ProblemProvider to access those types. The new feature in this declaration is the **uses module directive** (line 6). This directive indicates that there is a type in the com.deitel.mathtutor module that *uses* objects which implement the Problem-Provider interface. Such a module is called a **service consumer**.

```
1 // Fig. 36.29: module-info.java
2 // Module declaration for the com.deitel.mathtutor module
   3 module com.deitel.mathtutor {
      4 exports com.deitel.mathtutor.spi; // package for provider interface
5
6 
7 }
      uses com.deitel.mathtutor.spi.ProblemProvider;
```
# **Fig. 36.29** | Module declaration for the com. deitel.mathtutor module.

To be able to consume ProblemProviders, the ServiceLoader must be able to locate and load their implementations dynamically using Java's *reflection* capabilities. When you run this app, the module resolver will see in the descriptor that this module *uses* Problem-Provider implementations and thus is dependent on such providers. It will then search the modules on the module path looking for any modules that provide implementations of this interface. If it finds any such modules, it will add them to the module-dependency graph.

# **36.9.4 Running the App with No Service Providers**

To compile the com.deitel.mathtutor module, type:

```
javac -d mods/com.deitel.mathtutor ^
  src/com.deitel.mathtutor/module-info.java ^
    src/com.deitel.mathtutor/com/deitel/mathtutor/MathTutor.java ^
    src/com.deitel.mathtutor/com/deitel/mathtutor/spi/*.java
```
# **36 48** Chapter 36 Java Platform Module System

Next, run the app with no ProblemProvider implementations on the module path by using the following java command, which places only the com.deitel.mathtutor module on the module path:

```
java --module-path mods/com.deitel.mathtutor ^
    -m com.deitel.mathtutor/com.deitel.mathtutor.MathTutor
```
The result is

Terminating MathTutor: No problem providers found.

# **36.9.5 Implementing a Service Provider**

Next, let's create class AdditionProblemProvider (Fig. 36.30), which implements the service-provider interface ProblemProvider (line 10). This class's com.deitel.additionprovider package will be placed in the com.deitel.additionprovider module (Section 36.9.6). We import interface ProblemProvider and class Problem from the com.deitel.mathtutor module's exported package com.deitel.mathtutor.spi (lines 7–8). When the MathTutor calls an AdditionProblemProvider's getProblem method (lines 14–23), the method creates an anonymous subclass of Problem (lines 16–22), passing to Problem's constructor two random int values as the operands and the String "+" as the operation. Lines 18–21 override superclass Problem's getResult method to return the sum of the left and right operands.

```
1 // Fig. 36.30: AdditionProblemProvider.java
2 // AdditionProblemProvider implementation of interface 
3 // ProblemProvider for the MathTutor app.
4 package com.deitel.additionprovider;
5
6 import java.util.Random;
7
8
9
10 public class AdditionProblemProvider implements ProblemProvider {
11 private static Random random = new Random();
12
13 // returns a new addition problem
14 @Override
15 public Problem getProblem() {
16 return new Problem(random.nextInt(10), random.nextInt(10), "+") {
17 // override getResult to add the operands
18 @Override
19 public int getResult() {
20 return getLeftOperand() + getRightOperand();
21 }
22 };
23 }
24 }
    import com.deitel.mathtutor.spi.Problem; 
    import com.deitel.mathtutor.spi.ProblemProvider;
```
**Fig. 36.30** | AdditionProblemProvider implementation of interface ProblemProvider for the MathTutor app.

# **36.9.6 provides…with Module Directive and Declaring a Service Provider**

Figure 36.31 shows the com.deitel.additionprovider module declaration. Note that this module requires the module com.deitel.mathtutor. Recall from Fig. 36.29 that this module exports the package com.deitel.mathtutor.spi containing the types used in class AdditionProblemProvider. The new feature in this module declaration is the **provides…with module directive**. Lines 6–7 specify that this module

- provides an implementation of interface ProblemProvider—declared in the com.deitel.mathtutor module's com.deitel.mathtutor.spi package
- with class AdditionProblemProvider—declared in this module's com.deitel.additionprovider package.

Such a module is called a **service provider**. The directive's provides part is followed by the name of an interface or abstract class that's specified in a module's uses directive. The directive's with part is followed by the name of a class that implements the interface or extends the abstract class.

```
1 // Fig. 36.31: module-info.java
2 // Module declaration for the com.deitel.additionprovider module
3 module com.deitel.additionprovider {
4 requires com.deitel.mathtutor;
5
6 
7 
8 }
      provides com.deitel.mathtutor.spi.ProblemProvider 
          with com.deitel.additionprovider.AdditionProblemProvider;
```
**Fig. 36.31** | Module declaration for the com.deitel.additionprovider module.

# **36.9.7 Running the App with One Service Provider**

Next, we'll run the app with the AdditionProblemProvider included in the module path. First, compile the com.deitel.additionprovider module, as follows:

```
javac --module-path mods -d mods/com.deitel.additionprovider ^
    src/com.deitel.additionprovider/module-info.java ^
    src/com.deitel.additionprovider/com/deitel/additionprovider/ ^
       AdditionProblemProvider.java
```
Then run the app with the following java command:

```
java --module-path mods ^
    -m com.deitel.mathtutor/com.deitel.mathtutor.MathTutor
```
The following sample output shows addition problems:

```
What is 9 + 6? 15
Correct!
Try another? y to continue, n to terminate: y
What is 2 + 6? 7
Incorrect. Please try again:
What is 2 + 6? 8
Correct!
Try another? y to continue, n to terminate: n
```
# **36 50** Chapter 36 Java Platform Module System

# **36.9.8 Implementing a Second Service Provider**

Class MultiplicationProblemProvider (Fig. 36.32) also implements the service-provider interface ProblemProvider (line 10). This class's com.deitel.multiplicationprovider package will be placed in the com.deitel.multiplicationprovider module (Fig. 36.33). Class MultiplicationProblemProvider is nearly identical to class AdditionProblemProvider, except that line 16 passes the String "\*" for the Problem's operation and the overridden Problem method getResult returns the product of the left and right operands.

```
1 // Fig. 36.32: MultiplicationProblemProvider.java
2 // MultiplicationProblemProvider implementation of interface 
3 // ProblemProvider for the MathTutor app.
4 package com.deitel.multiplicationprovider;
5
6 import java.util.Random;
7 import com.deitel.mathtutor.spi.Problem;
8 import com.deitel.mathtutor.spi.ProblemProvider;
9
10 public class MultiplicationProblemProvider implements ProblemProvider {
11 private static Random random = new Random();
12
13 // returns a new addition problem
14 @Override
15 public Problem getProblem() {
16 return new Problem(random.nextInt(10), random.nextInt(10), "*") {
17 // override getResult to add the operands
18 @Override
19 public int getResult() {
20 return getLeftOperand() * getRightOperand();
21 }
22 };
23 }
24 }
```
**Fig. 36.32** | MultiplicationProblemProvider implementation of interface ProblemProvider for the MathTutor app.

Figure 36.33 shows the com.deitel.multiplicationprovider module declaration. Again, this module requires the module com.deitel.mathtutor. Lines 6–7 specify that this module provides an implementation of the ProblemProvider interface with class MultiplicationProblemProvider.

```
1 // Fig. 36.33: module-info.java
2 // Module declaration for the com.deitel.multiplicationprovider module
3 module com.deitel.multiplicationprovider {
4 requires com.deitel.mathtutor;
5
6 
7 
8 }
      provides com.deitel.mathtutor.spi.ProblemProvider with 
          com.deitel.multiplicationprovider.MultiplicationProblemProvider;
```
**Fig. 36.33** | Module declaration for the com.deitel.multiplicationprovider module.

# **36.9.9 Running the App with Two Service Providers**

Next, we'll run the app with both the AdditionProblemProvider and the MultiplicationProblemProvider included in the module path. First, compile the com.deitel.multiplicationprovider module, as follows:

```
javac --module-path mods ^
    -d mods/com.deitel.multiplicationprovider ^
   src/com.deitel.multiplicationprovider/module-info.java ^
   src/com.deitel.multiplicationprovider/com/deitel/
      multiplicationprovider/MultiplicationProblemProvider.java
```
Then run the app with the following java command:

```
java --module-path mods ^
    -m com.deitel.mathtutor/com.deitel.mathtutor.MathTutor
```
The following is a sample output showing both addition and multiplication problems:

```
What is 4 * 8? 20
Incorrect. Please try again:
What is 4 * 8? 32
Correct!
Try another? y to continue, n to terminate: y
What is 3 * 6? 18
Correct!
Try another? y to continue, n to terminate: y
What is 3 + 7? 10
Correct!
Try another? y to continue, n to terminate: y
What is 9 + 3? 12
Correct!
Try another? y to continue, n to terminate: n
```
# **36.10 Wrap-Up**

In this chapter, we introduced Java 9's new Java Platform Module system. We introduced key modularity concepts you're likely to use when building large-scale systems.

You saw that all modules implicitly depend on java.base. You created module declarations that specify a module's dependencies (with the requires directive), which packages a module makes available to other modules (with the exports directive), services it offers (with the provides…with directive), services it consumes (with the uses directive) and to what other modules it allows reflection (with the open modifier and the opens and opens…to directives).

To help you visualize the dependencies among modules, we showed several moduledependency graphs that we created using the NetBeans IDE's JDK 9 support. We discussed the steps that the runtime's module resolver performs to ensure that a module's dependencies are fulfilled.

You used JDK 9's new jlink tool (the Java linker) to create smaller custom runtimes, then used them to execute apps. We discussed the module system's strong encapsulation and showed the steps required to explicitly allow runtime reflection via the open modifier or the opens and opens…to directives in a module declaration.

# **36\_52** Chapter 36 Java Platform Module System

We discussed the enormous amount of non-modularized legacy code that will need to be migrated to modular Java 9, then showed how the unnamed module and automatic modules can help make migration straightforward. We used the jdeps tool to determine code dependencies among modules and showed how the tool can be used to check for uses of pre-Java-9 internal APIs (which are for the most part strongly encapsulated in Java 9).

Finally, we discussed services and service providers for building loosely coupled systems by using service-provider interfaces and implementations and the ServiceLoader class. We also demonstrated the uses and provides…with directives in module declarations to indicate that a module uses a service or provides a service implementation, respectively. In the next chapter, we discuss various additional Java 9 topics.